# Lenovo 3000 V200 Håndbok for service og problemløsing

# Lenovo 3000 V200 Håndbok for service og problemløsing

#### **Merk**

Før du bruker opplysningene i denne boken og produktet det blir henvist til, må du lese følgende:

- v *Sikkerhet og [garantier](#page-10-0)* som er pakket sammen med denne håndboken.
- v Informasjon om trådløs kommunikasjon i *[Access](#page-10-0) Help* og Tillegg D, ["Merknader",](#page-56-0) på side 47.
- v *Merknad om [forskrifter](#page-10-0)* som er pakket sammen med denne håndboken.

#### **Resirkulering av maskinvare**

Elektronisk utstyr er underlagt spesielle regler for avfallshåndtering og skal behandles på en miljømessig tilfredsstillende måte. Denne maskinen inneholder deler som kan gjenvinnes. Den skal derfor ikke kastes som vanlig avfall, men leveres til en Lenovo-forhandler, på en miljøstasjon eller ved et mottak for spesialavfall.

Originalens tittel: Lenovo 3000 V200 Service and Troubleshooting Guide (42W9087)

**© Copyright Lenovo 2007. All rights reserved.**

# **Innhold**

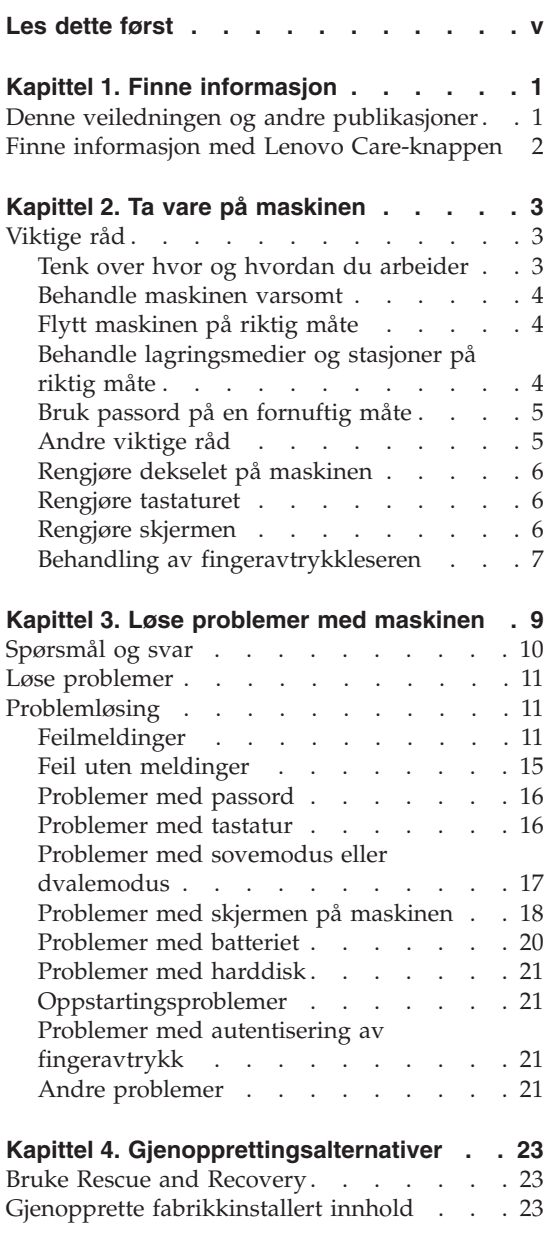

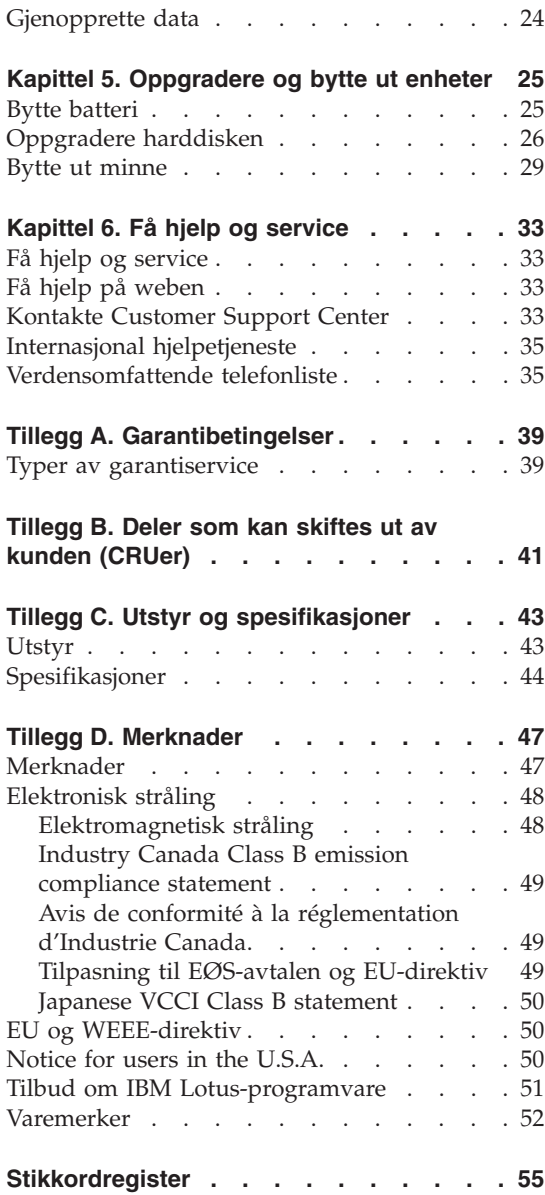

# <span id="page-6-0"></span>**Les dette først**

Hvis datamaskinen er slått på og batteriet lades, kan håndstøtten og andre deler bli varme. Unngå at hender, fang eller andre kroppsdeler er i kontakt med varme områder på maskinen over lengre tid. Når du bruker tastaturet, bør du ikke ha hendene på håndstøtten for lenge.

Maskinen genererer noe varme ved normal bruk. Varmemengden avhenger av systemaktiviteten og ladenivået til batteriet. Kontakt med huden over lengre tid kan føre til plager eller i verste fall brannsår. Ta regelmessige pauser fra tastaturet ved å løfte hendene fra håndstøtten, og pass på at du ikke bruker tastaturet over lengre tidsperioder.

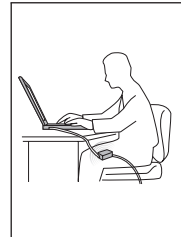

Det blir generert varme når strømadapteren er koblet til en stikkontakt og maskinen. Ikke la strømadapteren berøre kroppsdeler når den er i bruk. Du må aldri bruke strømadapteren til å varme kroppsdeler. Kontakt med huden over lengre tid kan føre til brannsår.

Det er viktig at du plasserer kablene til strømadapteren, musen, tastaturet, skriveren eller andre elektroniske enheter eller kommunikasjonslinjer, slik at ingen går på eller snubler over dem, eller slik at de ikke virker forstyrrende når du bruker maskinen. Ikke bruk rå kraft når du håndterer kablene. Det kan skade kablene.

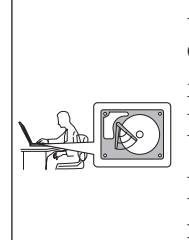

Før du flytter datamaskinen, må du gjøre en av disse tingene: Slå av datamaskinen, trykk på Fn+F4 for å sette maskinen i sovemodus eller trykk på Fn+F12 for å sette den i dvalemodus.

Kontroller at På-lampen for strøm er av. Det reduserer faren for skader på harddisken og tap av data.

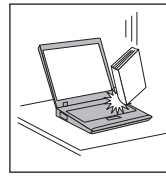

Du må ikke slippe, dunke på, skrape på, vri på, slå på, riste på eller dytte på maskinen, skjermen eller eksterne enheter, eller plassere tunge objekter på dem.

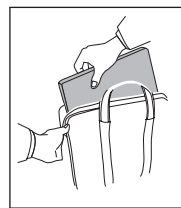

Bruk en bæreveske av god kvalitet, med tilstrekkelig foring og beskyttelse. Ikke legg maskinen i en fullpakket koffert eller veske.

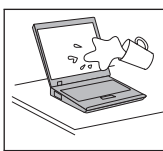

Hold maskinen borte fra væske for å unngå søl, og hold den borte fra vann for å unngå elektrisk støt.

# <span id="page-10-0"></span>**Kapittel 1. Finne informasjon**

#### **Denne veiledningen og andre publikasjoner**

#### *Installeringsveiledning*

Installeringsveiledningen er til hjelp når du skal pakke ut maskinen og komme i gang. Den inneholder noen råd til førstegangsbrukere og beskriver programvaren som er forhåndsinstallert av Lenovo.

#### *Håndbok for service og problemløsing*

Denne håndboken inneholder informasjon om hvordan du skal behandle maskinen, grunnleggende informasjon om problemløsing, noen prosedyrer for programvaregjenoppretting, opplysninger om hvordan du får hjelp og service, og opplysninger om garantibetingelser. Problemløsingsinformasjonen i denne håndboken gjelder bare problemer som kan hindre tilgang til den omfattende håndboken på systemet, *Access Help*, som er forhåndsinstallert på maskinen.

#### *Access Help*

Access Help er en omfattende håndbok på systemet som gir svar på de fleste spørsmål om maskinen. Den inneholder informasjon om hvordan du konfigurerer forhåndsinstallerte funksjoner og verktøy, og hvordan du løser problemer. Du åpner *Access Help* på en av disse måtene:

- Trykk på Lenovo Care<sup>SM</sup>-knappen. Under Hurtiglinker i Lenovo Care klikker du på **Åpne hjelpen på systemet**.
- v Klikk på **Start**, flytt pekeren til **Alle programmer**; og deretter til **Lenovo Care**. Klikk på **Access Help**.

#### Lenovo Care

Lenovo Care-knappen gir enkel tilgang til programvareverktøy og viktige Lenovo-nettsteder, og du slipper dermed å bære rundt på tunge referansehåndbøker. Du åpner Lenovo Care ved å trykke på Lenovo Care-knappen på tastaturet. Du finner flere opplysninger om hvordan du bruker Lenovo Care-knappen, under "Finne [informasjon](#page-11-0) med Lenovo [Care-knappen"](#page-11-0) på side 2.

#### *Sikkerhet og garantier*

Denne veiledningen inneholder sikkerhetsinformasjon og Lenovos garantibetingelser.

#### *Merknad om forskrifter*

Dette er et tillegg til denne håndboken. Les det før du bruker trådløsfunksjonene på maskinen. Maskinen er i overensstemmelse med standardene for radiofrekvenssignaler og sikkerhet i alle land eller regioner der den er godkjent for trådløs bruk. Du blir bedt om å installere og bruke maskinen i henhold til de lokale reglene som gjelder for radiofrekvens.

### <span id="page-11-0"></span>**Finne informasjon med Lenovo Care-knappen**

Lenovo Care-knappen kan hjelpe deg i mange situasjoner, både når maskinen virker som den skal, og når det oppstår problemer. Trykk på Lenovo Care-knappen for å åpne [Lenovo](#page-10-0) Care og få tilgang til informative illustrasjoner og oversiktlige instruksjoner som gjør at du kan komme i gang raskt og utnytte maskinen best mulig.

Du kan også bruke Lenovo Care-knappen til å slå på maskinen og gå direkte til Rescue and Recovery-arbeidsområdet, som kjøres uavhengig av og skjult for Windows-operativsystemet.

# <span id="page-12-0"></span>**Kapittel 2. Ta vare på maskinen**

Selv om maskinen skal være driftssikker i normale arbeidsmiljøer, må du bruke sunn fornuft når du behandler den. Hvis du følger disse viktige rådene, vil du få mest mulig glede og nytte av maskinen din.

### **Viktige råd**

#### **Tenk over hvor og hvordan du arbeider**

- v Ikke ha maskinen eller andre deler som blir varme, på fanget eller i kontakt med kroppsdeler for lenge når maskinen er slått på eller når batteriet lades. Maskinen avgir noe varme ved normal bruk. Varmemengden avhenger av systemaktiviteten og ladenivået til batteriet. Kontakt med kroppen over lengre tid, selv med klær, kan føre til plager eller brannsår.
- v Det blir generert varme når strømadapteren er koblet til en stikkontakt og maskinen. Ikke la strømadapteren berøre kroppsdeler når den er i bruk. Du må aldri bruke strømadapteren til å varme kroppsdeler. Kontakt med huden over lengre tid kan føre til brannsår.
- v Det er viktig at du plasserer kablene til strømadapteren, musen, tastaturet, skriveren eller andre elektroniske enheter eller kommunikasjonslinjer, slik at ingen går på eller snubler over dem, eller slik at de ikke virker forstyrrende når du bruker maskinen. Ikke bruk rå kraft når du håndterer kablene. Det kan skade kablene.
- v Hold drikkevarer og annen væske vekk fra maskinen for å unngå søl, og hold maskinen din vekk fra vann (for å unngå elektrisk støt).
- Lagre emballasjen utilgjengelig for barn. Dette reduserer faren for kvelning med plastpose.
- v Hold maskinen din unna magneter, påslåtte mobiltelefoner, elektriske apparater og høyttalere (minst 13 cm).
- Ikke utsett maskinen for ekstreme temperaturer (under  $5^{\circ}C$  eller over 35  $\mathrm{^{\circ}C}$ ).
- Noen applikasjoner, for eksempel bestemte flyttbare skrivebordsfaner eller luftrensere kan avgi negative ioner. Hvis datamaskinen utsettes for luft som inneholder negative ioner over lengre tid, kan det oppstå statisk elektrisitet. En slik statisk elektrisitet kan lades ut gjennom hendene dine når du berører tastaturet eller andre deler av datamaskinen, eller gjennom kontakter på I/U-enheter som er koblet til maskinen. Selv om denne typen statisk elektrisitet (ESD) er den motsatte av den som går fra kroppen eller klærne til maskinen, gir den like stor risiko for feil på datamaskinen.

<span id="page-13-0"></span>Datamaskien er utformet og produsert slik at den begrenser eventuelle virkninger av statisk elektrisitet. Statisk elektrisitet over en viss grense kan imidlertid øke faren. Hvis du bruker datamaskinen i nærheten av et apparat som kan avgi negative ioner, bør du derfor ta spesielle hensyn til følgende:

- Ikke utsett datamaskinen for luft fra et apparat som kan avgi negative ioner.
- Sørg for at datamaskien og eksterne enheter er plassert så langt som mulig fra slike apparater.
- Hvis det er mulig, bør du jorde datamaskinen slik at det ikke oppstår fare ved statisk elektrisitet.

**Merk:** Ikke alle slike apparater forårsaker statisk elektrisitet.

#### **Behandle maskinen varsomt**

- v Ikke plasser gjenstander (inkludert papir) mellom skjermen og tastaturet eller under tastaturet.
- v Du må ikke slippe, dunke, skrape, vri, slå, riste, dytte eller plassere tunge objekter på maskinen, skjermen eller eksterne enheter.
- v Maskinen din er utformet slik at den kan åpnes og brukes på litt over 90 graders vinkel. Ikke åpne skjermen mer enn 135 grader. Det kan ødelegge hengslene.

### **Flytt maskinen på riktig måte**

- v Før du flytter på maskinen din, må du fjerne eventuelle medier, slå av tilkoblede enheter og koble fra ledninger og kabler.
- v Sjekk at maskinen er i sovemodus eller dvalemodus, eller slått av, før du flytter den. Da unngår du skade på harddisken og tap av data.
- v Når du skal løfte opp maskinen, må du ta tak i underdelen av maskinen. Ikke løft eller hold maskinen etter skjermen.
- v Bruk en bæreveske av god kvalitet, med tilstrekkelig foring og beskyttelse. Ikke legg maskinen i en fullpakket koffert eller veske.

### **Behandle lagringsmedier og stasjoner på riktig måte**

- v Hvis maskinen ble levert med en optisk stasjon, må du ikke ta på overflaten av en plate eller linsen på skuffen.
- v Vent til du hører at CDen eller DVDen klikker på plass i den optiske stasjonen før du lukker skuffen.
- v Når du installerer en harddisk, må du følge instruksjonene som fulgte med maskinvaren, og bare trykke på enheten der det er nødvendig.

### <span id="page-14-0"></span>**Bruk passord på en fornuftig måte**

v Husk passordene dine. Hvis du glemmer et passord for systemansvarlig (supervisor-passord) eller et harddiskpassord, kan du ikke be en autorisert Lenovo-forhandler om å nullstille passordet. Det er mulig at du må bytte ut systembordet eller harddisken.

### **Andre viktige råd**

- v Maskinmodemet kan bare bruke et analogt telefonnett eller offentlig telefonnett (PSTN). Ikke koble modemet til hustelefonsentraler (PBX) eller andre digitale interne linjer. Det kan skade modemet. Analoge telefonlinjer brukes ofte i private hjem, mens digitale telefonlinjer finnes i mange hoteller og offentlige bygninger. Hvis du ikke er sikker på hva slags telefonlinje du har, bør du kontakte telefonselskapet.
- v Datamaskinen har kanskje både en Ethernet-kontakt og en modemkontakt. Hvis det er tilfellet, må du passe på å koble kommunikasjonskabelen til den riktige kontakten, så ikke kontakten blir skadet.
- v Registrer Lenovo-produktene dine hos Lenovo (gå til nettsiden: [http://www.lenovo.com/register\)](http://www.lenovo.com/register). Da er det mulig at du kan få maskinen tilbake hvis du skulle miste den eller den blir stjålet. Hvis du registrerer maskinen, kan Lenovo gi deg beskjed om mulig teknisk informasjon og oppgraderinger.
- v Det er bare autoriserte Lenovo-teknikere som skal ta fra hverandre og reparere denne maskinen.
- v Ikke modifiser eller teip fast låsmekanismen for å holde skjermen åpen eller lukket.
- v Ikke snu maskinen rundt mens strømadapteren er tilkoblet. Da kan du ødelegge kontakten.
- v Slå av maskinen hvis du skal bytte ut en enhet eller kontroller at enheten har støtte for hetbytte eller varmbytte.
- v Før du begynner å installere noen av enhetene nedenfor, bør du ta på et metallbord eller et annet metallobjekt som er jordet. Dette reduserer statisk elektrisitet fra kroppen din. Den statiske elektrisiteten kan skade enheten.
	- ExpressCard-kort
	- Smartkort
	- Minnekort, for eksempel SD-kort, minnepinne, MultiMedia-kort og xD-Picture-kort og Memory Stick Pro-kort
	- Minnemodul
	- PCI Express Mini-kort
- v Når data overføres til og fra et Flash Media-kort, for eksempel et SD-kort, må du ikke sette maskinen i sove- eller dvalemodus før dataoverføringen er ferdig. Hvis du gjør det, kan dataene bli skadet.

### <span id="page-15-0"></span>**Rengjøre dekselet på maskinen**

Du bør rengjøre maskinen av og til. Det gjør du slik:

- 1. Lag en blanding av et mildt rengjøringsmiddel (som ikke inneholder skurepulver eller sterke kjemikalier som syre eller alkaliske stoff). Bruk 5 deler vann og 1 del rengjøringsmiddel.
- 2. Fukt en svamp i det utblandede rengjøringsmiddelet.
- 3. Press ut all overflødig væske fra svampen.
- 4. Vask av dekselet med svampen med sirkelbevegelser, og pass på så det ikke drypper væske på maskinen.
- 5. Tørk av overflaten for å fjerne rester av rengjøringsmiddelet.
- 6. Skyll svampen godt i rent vann.
- 7. Tørk av dekselet med den rene svampen.
- 8. Tørk overflaten med en tørr klut som ikke loer.
- 9. Vent til overflaten er helt tørr, og fjern eventuelle stoffibrer fra overflaten.

### **Rengjøre tastaturet**

- 1. Ta litt isopropyl (rensealkohol) på en klut som ikke loer.
- 2. Tørk av overflaten av tastene med kluten. Tørk av en og en tast. Hvis du tørker av flere taster på en gang, kan kluten henge seg opp på en av tastene ved siden av og skade den. Pass på at det ikke drypper væske ned mellom tastene.
- 3. La det tørke.
- 4. Du kan bruke komprimert luft, kaldluft fra en hårtørrer eller en kamerablåser med en børste til å fjerne smuler og støv som ligger under tastene.

**Merk:** Ikke sprut rengjøringsmiddel direkte på skjermen eller tastaturet.

### **Rengjøre skjermen**

- 1. Rengjør skjermen forsiktig med en tørr, myk klut som ikke loer. Hvis du ser et slags ripemerke på skjermen, kan det skyldes at dekselet fikk seg en trykk fra utsiden.
- 2. Rengjør skjermen forsiktig med en tørr, myk klut.
- 3. Hvis flekken ikke går bort, kan du fukte en klut med en 50/50-blanding av isopropyl-alkohol og rent vann.
- 4. Vri ut så mye vann du klarer.
- 5. Tørk av skjermen igjen og pass på at det ikke drypper væske inn i maskinen.
- 6. Tørk skjermen før du lukker den.

#### <span id="page-16-0"></span>**Behandling av fingeravtrykkleseren**

Fingeravtrykkleseren (enkelte modeller) kan bli skadet eller slutte å virke på riktig måte hvis du

- v risser i overflaten på leseren med en hard, spiss gjenstand
- v skraper i overflaten på leseren med neglen eller noe annet hardt
- v bruker eller tar på leseren med en skitten finger

Du bør tørke forsiktig av overflaten på leseren med en tørr, myk klut som ikke loer, hvis

- v overflaten på leseren er skitten eller flekket
- v overflaten på leseren er våt
- leseren ofte ikke klarer å registrere eller autentisere fingeravtrykket ditt.

*Ta vare på maskinen*

# <span id="page-18-0"></span>**Kapittel 3. Løse problemer med maskinen**

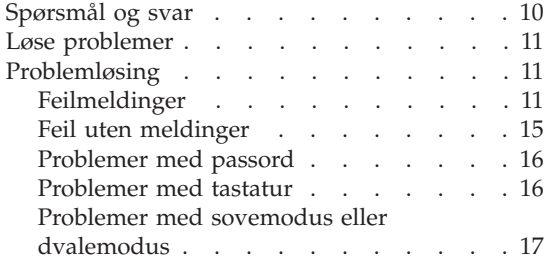

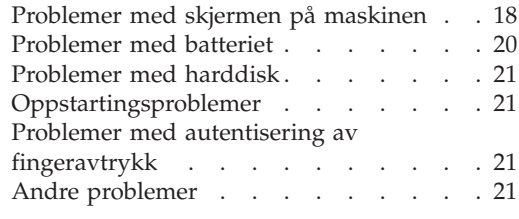

**Merk:** Slå opp i *[Access](#page-10-0) Help* (hjelpen på systemet) hvis systemet er i gang og *Access Help* er tilgjengelig. Dette kapittelet inneholder informasjon om hvordan du bruker systemet når *Access Help* ikke er tilgjengelig.

#### <span id="page-19-0"></span>**Spørsmål og svar**

Denne delen inneholder ofte stilte spørsmål og beskriver hvor du finner svarene på disse. Hvis du vil ha opplysninger om bøkene som leveres med maskinen, kan du lese "Denne veiledningen og andre [publikasjoner"](#page-10-0) på side [1.](#page-10-0)

**Hvilke sikkerhetsregler bør jeg følge når jeg bruker maskinen?**

Slå opp i veiledningen *Sikkerhet og [garantier](#page-10-0)* og les om sikkerhet.

#### **Hvordan unngår jeg problemer med maskinen?**

Se "Les dette [først"](#page-6-0) på side v og Kapittel 2, "Ta vare på [maskinen",](#page-12-0) på [side](#page-12-0) 3 i denne håndboken. Du finner flere tips under emnet "Forhindre problemer" i *[Access](#page-10-0) Help*.

#### **Hvilke maskinvarefunksjoner er de viktigste på den nye maskinen?**

Les emnet "Innføring i Lenovo 3000" section in online *[Access](#page-10-0) Help*.

#### **Hvor finner jeg detaljert informasjon om datamaskinen?**

See [http://www.lenovo.com/support.](http://www.lenovo.com/support)

#### **Jeg trenger å oppgradere en enhet** *eller* **bytte en av disse enhetene: harddiskstasjon, minne eller tastatur.**

Tillegg B, "Deler som kan skiftes ut av kunden [\(CRUer\)",](#page-50-0) på side 41 i denne håndboken inneholder en liste over deler som kan byttes ut av kunden (CRUer), og beskrivelser av hvor disse delene er plassert og hvordan du bytter dem.

#### **Maskinene fungerer ikke på riktig måte.**

Les emnet "Problemløsning" i *[Access](#page-10-0) Help*. Denne håndboken beskriver bare problemer som kan hindre deg i å få tilgang til hjelpen på systemet.

#### **Hvor er gjenopprettingsplatene?**

Maskinen ble ikke levert med en gjenopprettingsplate eller en Windows-plate. Du finner en beskrivelse av de alternative gjenopprettingsmetodene som tilbys av Lenovo, under ["Gjenopprette](#page-32-0) [fabrikkinstallert](#page-32-0) innhold" på side 23 i denne håndboken.

#### **Hvordan kommer jeg i kontakt med kundestøtte (Customer Support Center)?**

Se Kapittel 6, "Få hjelp og [service",](#page-42-0) på side 33 i denne håndboken. ["Verdensomfattende](#page-44-0) telefonliste" på side 35 inneholder

telefonnummeret til Customer Support Center for ditt område eller land.

#### <span id="page-20-0"></span>**Hvor finner jeg opplysninger om garantibetingelser?**

Slå opp i veiledningen *Sikkerhet og [garantier](#page-10-0)* og les om sikkerhet. Hvis du vil ha opplysninger om garantiperiode og typen garantiservice som gjelder for din maskin i ditt land eller område, se [Tillegg](#page-48-0) A, ["Garantibetingelser",](#page-48-0) på side 39.

#### **Løse problemer**

Hvis du har problemer med maskinen, kan du teste den med programmet PC-Doctor for Windows. Slik kjører du PC-Doctor for Windows:

- 1. Klikk på **Start**.
- 2. Flytt pekeren til **Alle programmer** og deretter til **PC-Doctor for Windows**.
- 3. Klikk på **PC-Doctor**.

Du finner mer informasjon om PC-Doctor for Windows i hjelpen til programmet.

#### **NB**

Det kan ta flere minutter eller mer å kjøre en test. Pass på at du har nok tid til å kjøre hele testen. Du må ikke avbryte testen mens den blir kjørt.

Før du kontakter Customer Support Center for å få hjelp, må du først skrive ut testloggen slik at du kan gi informasjon til teknikeren som skal hjelpe deg.

#### **Problemløsing**

Hvis du ikke finner problemet her, se *[Access](#page-10-0) Help*. Avsnittet nedenfor beskriver bare problemer som kan hindre deg i å få tilgang til denne hjelpen.

#### **Feilmeldinger**

Tabellen nedenfor beskriver meldinger som kan bli vist av BIOS. De fleste av dem forekommer under selvtesten (POST). Noen av meldingene inneholder informasjon om en maskinvareenhet, for eksempel installert minne. Andre meldinger angir at det har oppstått et problem med en enhet, for eksempel at det er feil konfigurert. Tabellen inneholder også forklaringer og hva du kan gjøre for å løse rapporterte problemer. Hvis ditt system viser en av meldingene som er merket med en stjerne (\*), skriver du ned meldingen og kontakter representanten din. Hvis systemet ikke fungerer etter at du har gjort endringer på BIOS Setup Utility-menyer, må du tilbakestille maskinen, åpne BIOS Setup Utility og konfigurere standardinnstillingene, eller du må rette

#### feilen.

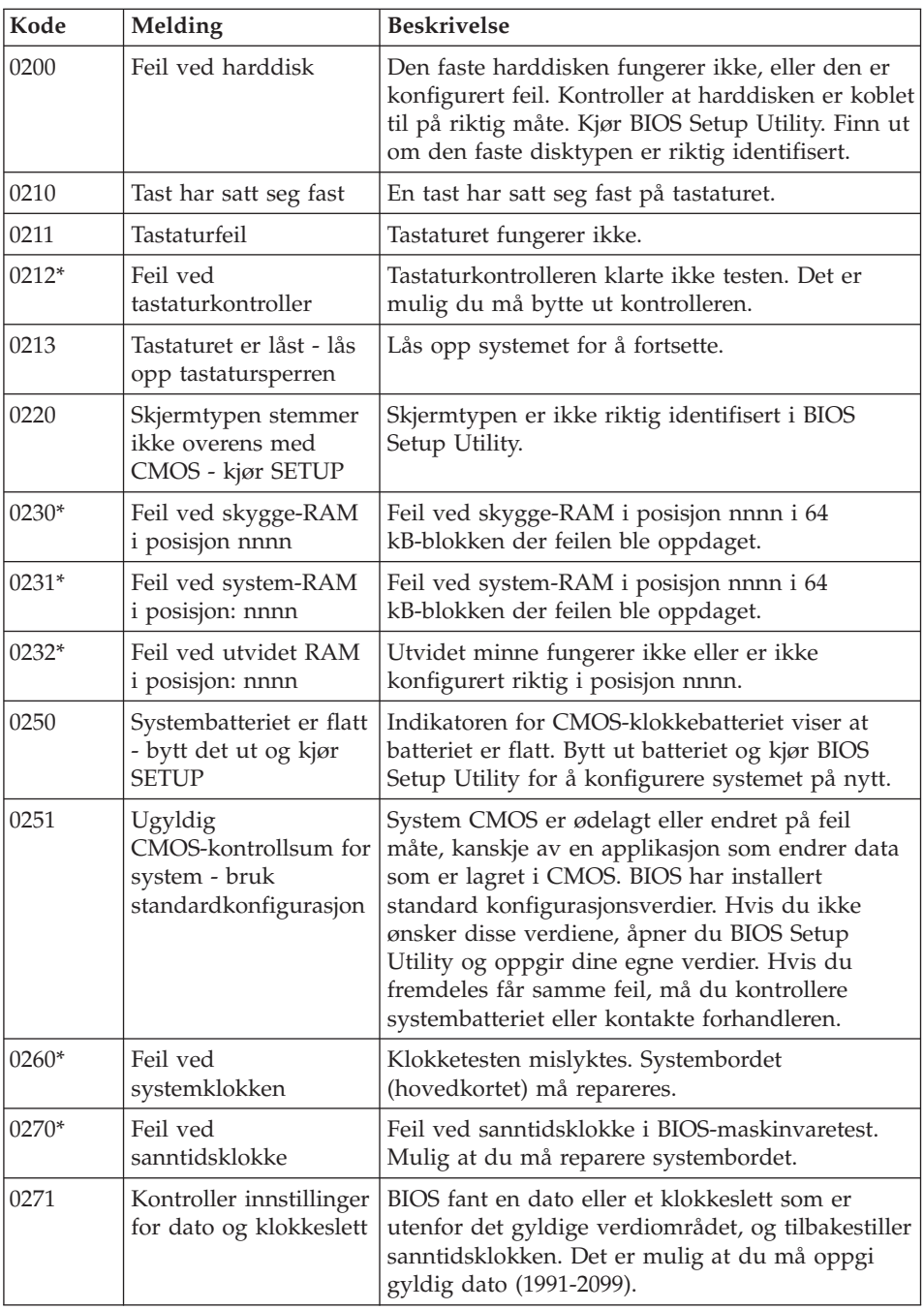

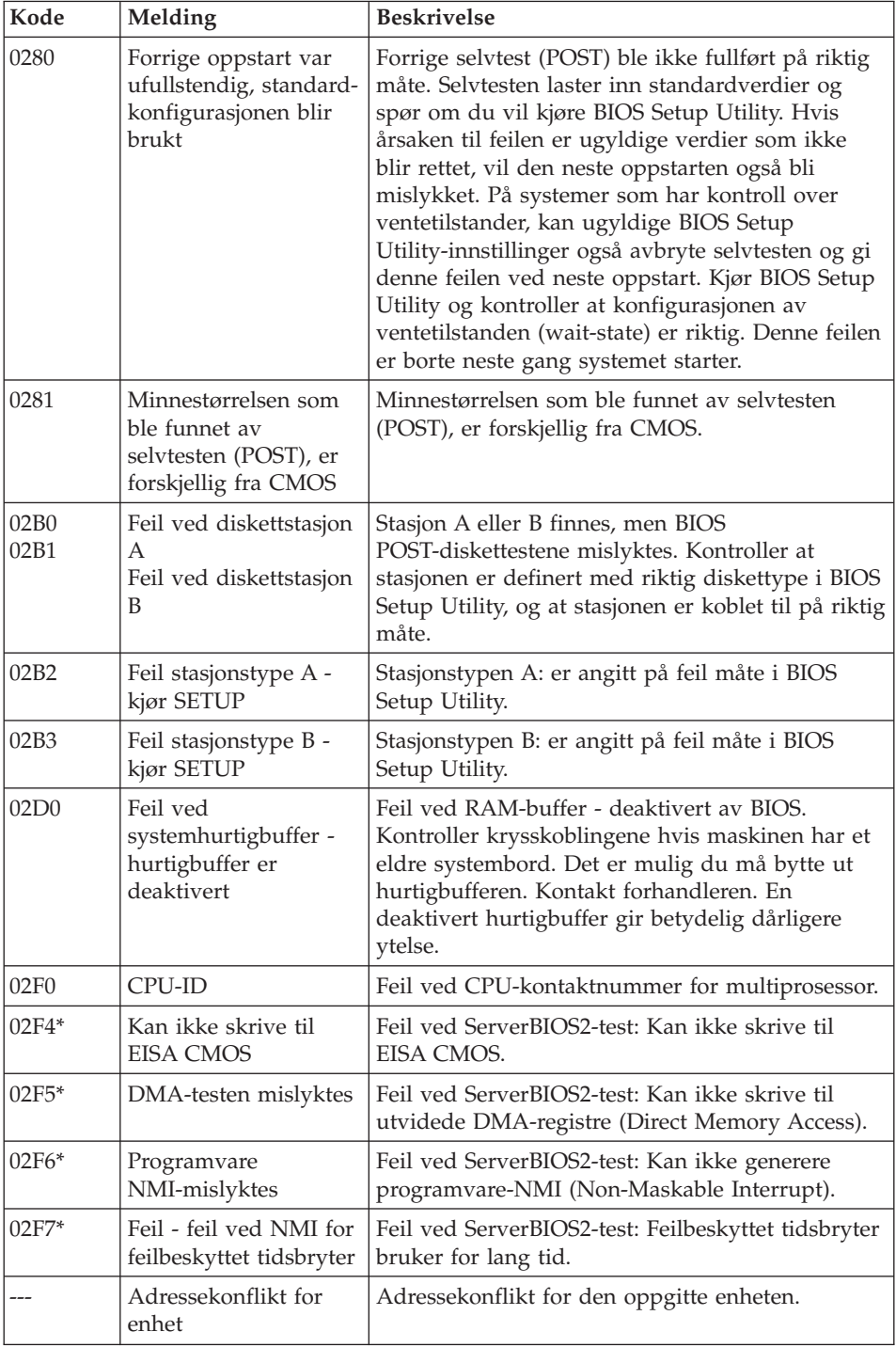

# *Løse problemer med maskinen*

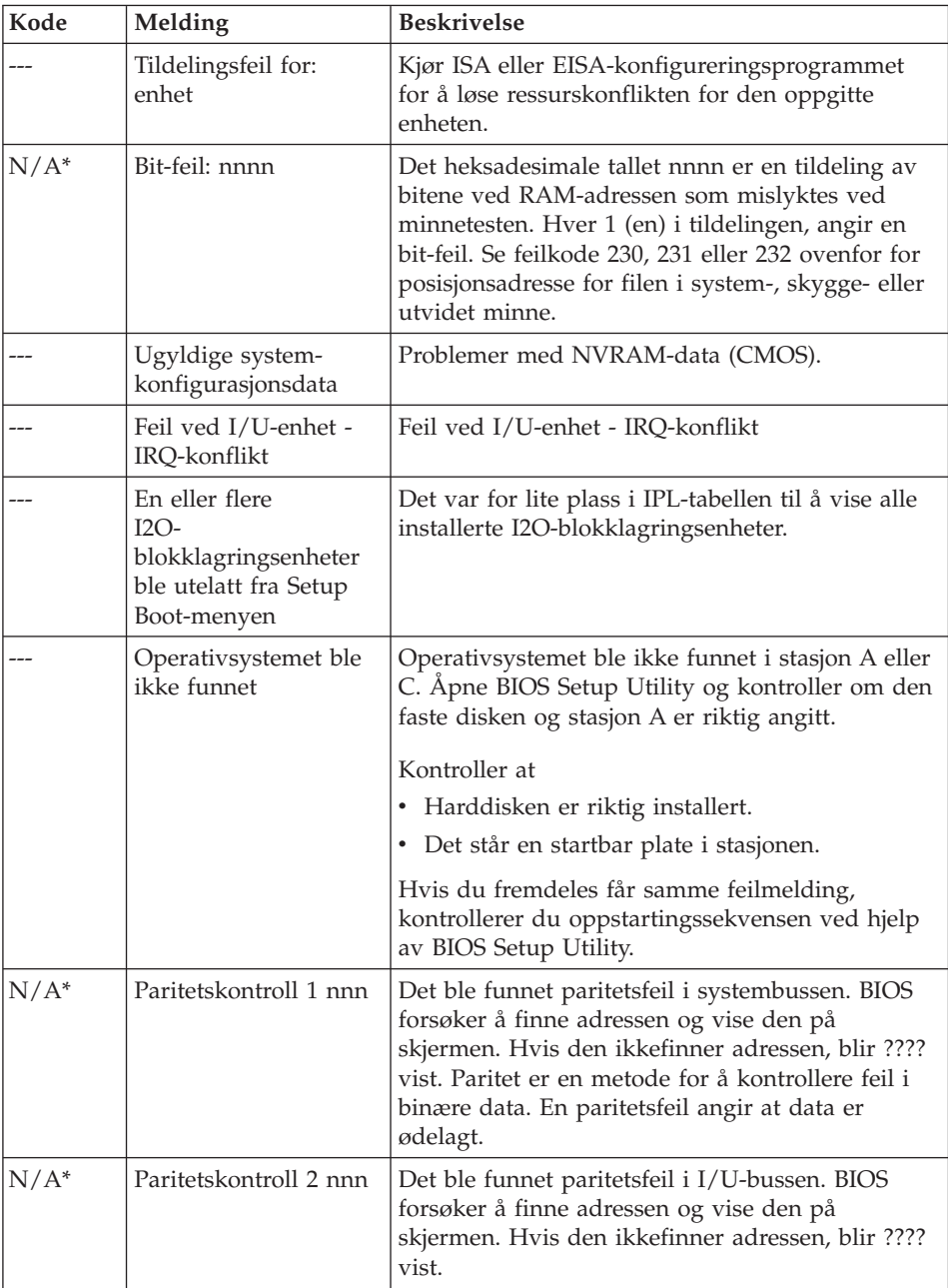

<span id="page-24-0"></span>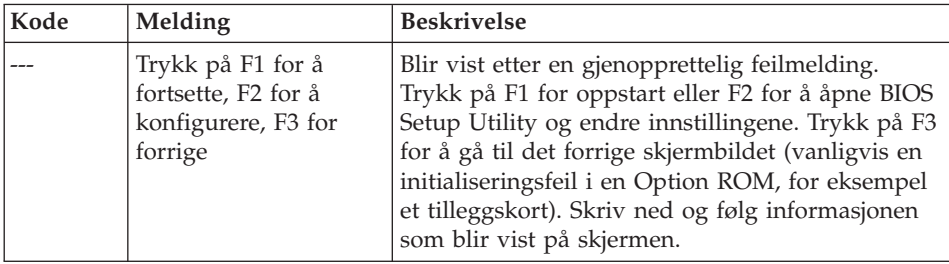

# **Feil uten meldinger**

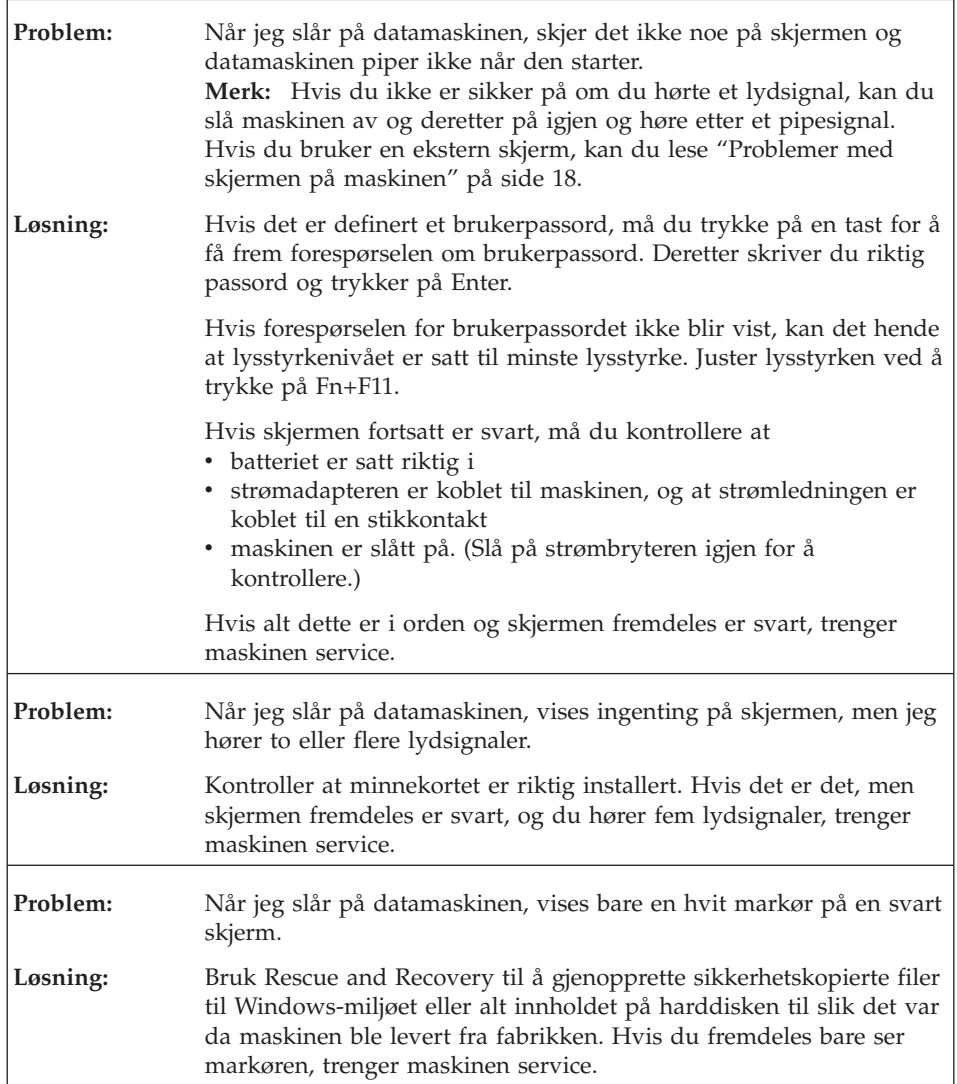

<span id="page-25-0"></span>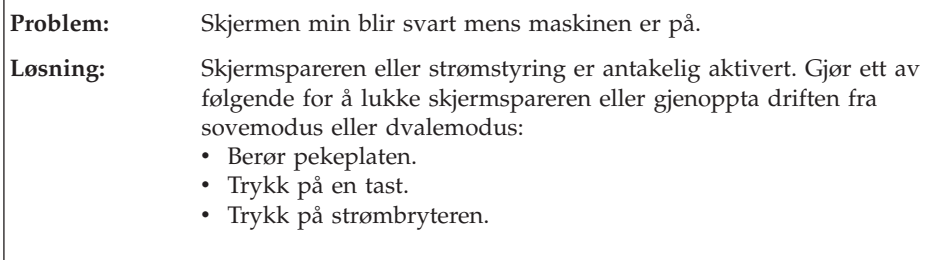

# **Problemer med passord**

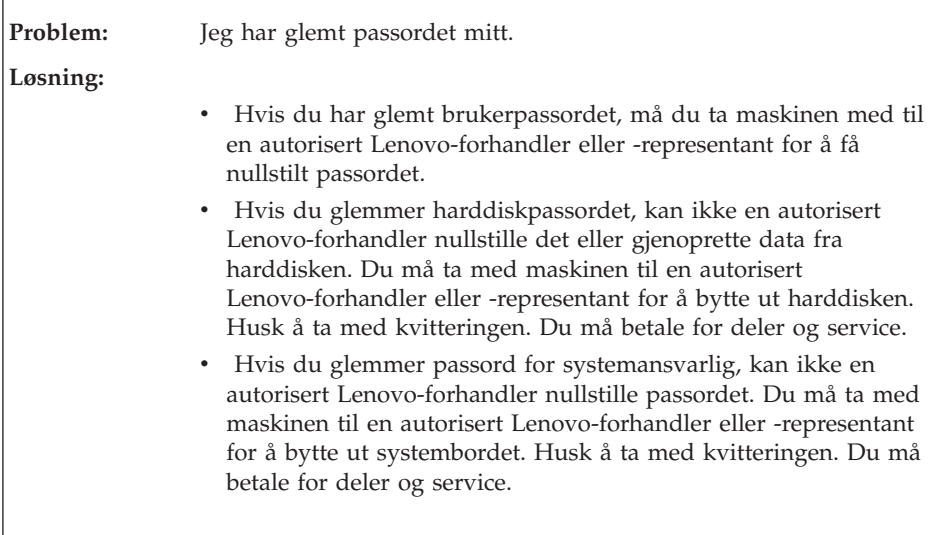

# **Problemer med tastatur**

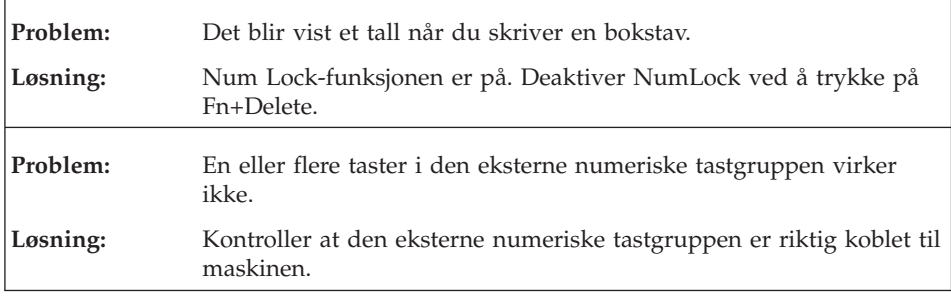

### <span id="page-26-0"></span>**Problemer med sovemodus eller dvalemodus**

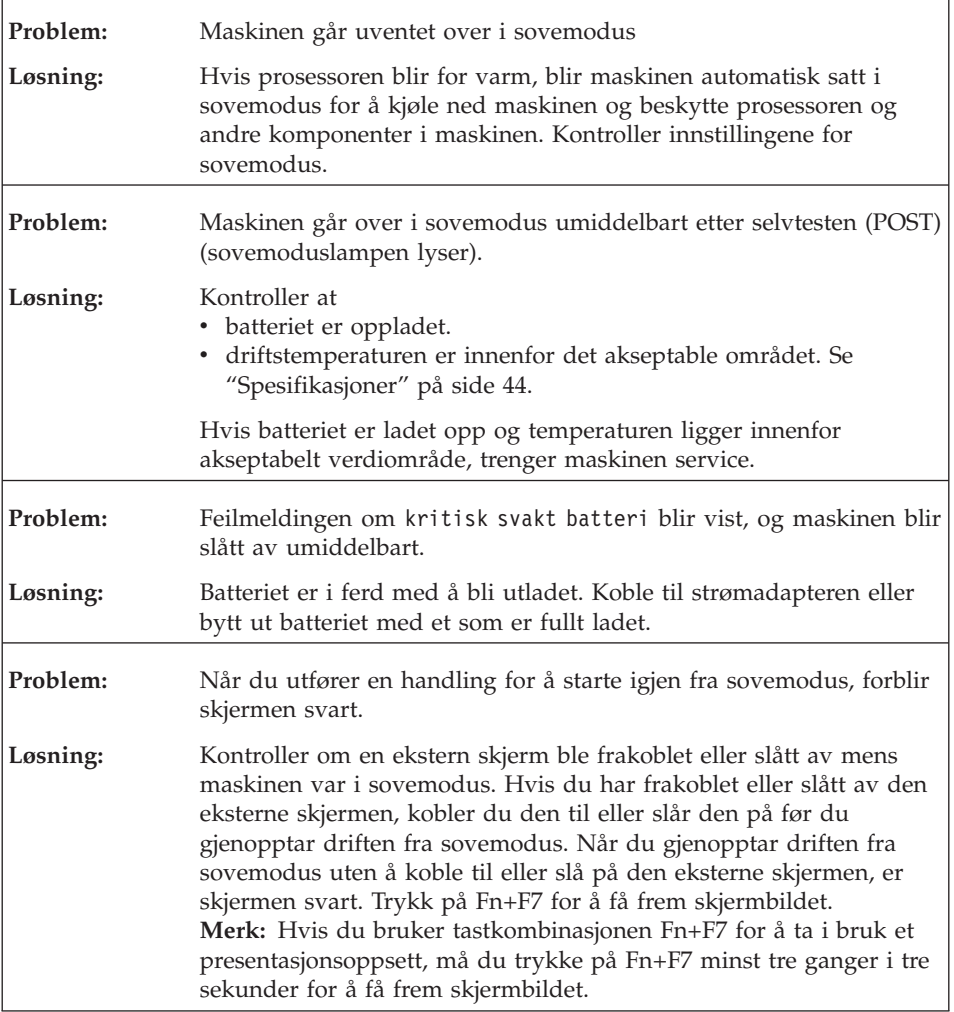

<span id="page-27-0"></span>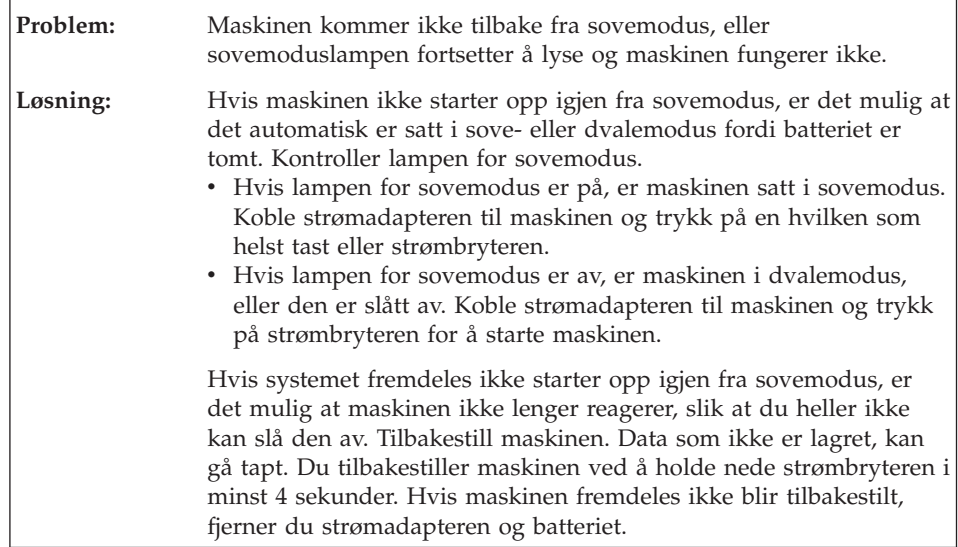

# **Problemer med skjermen på maskinen**

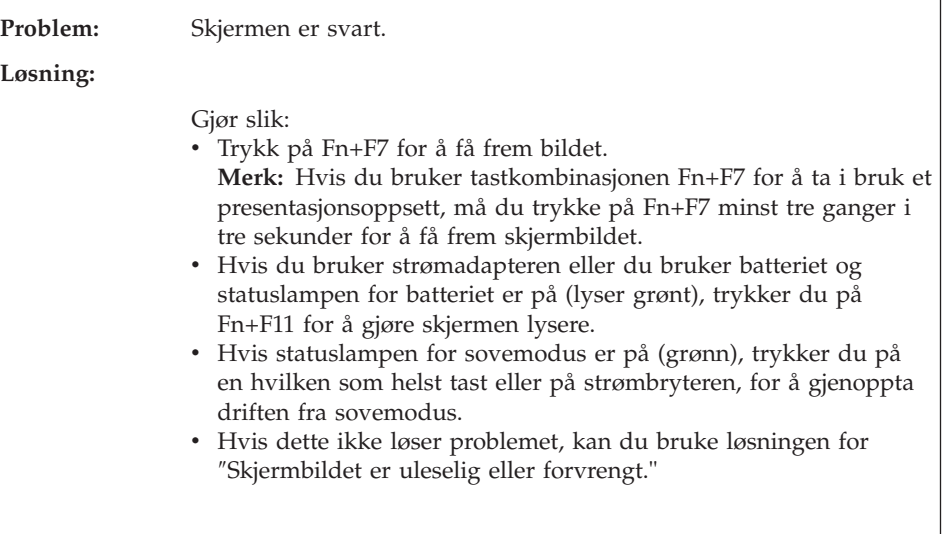

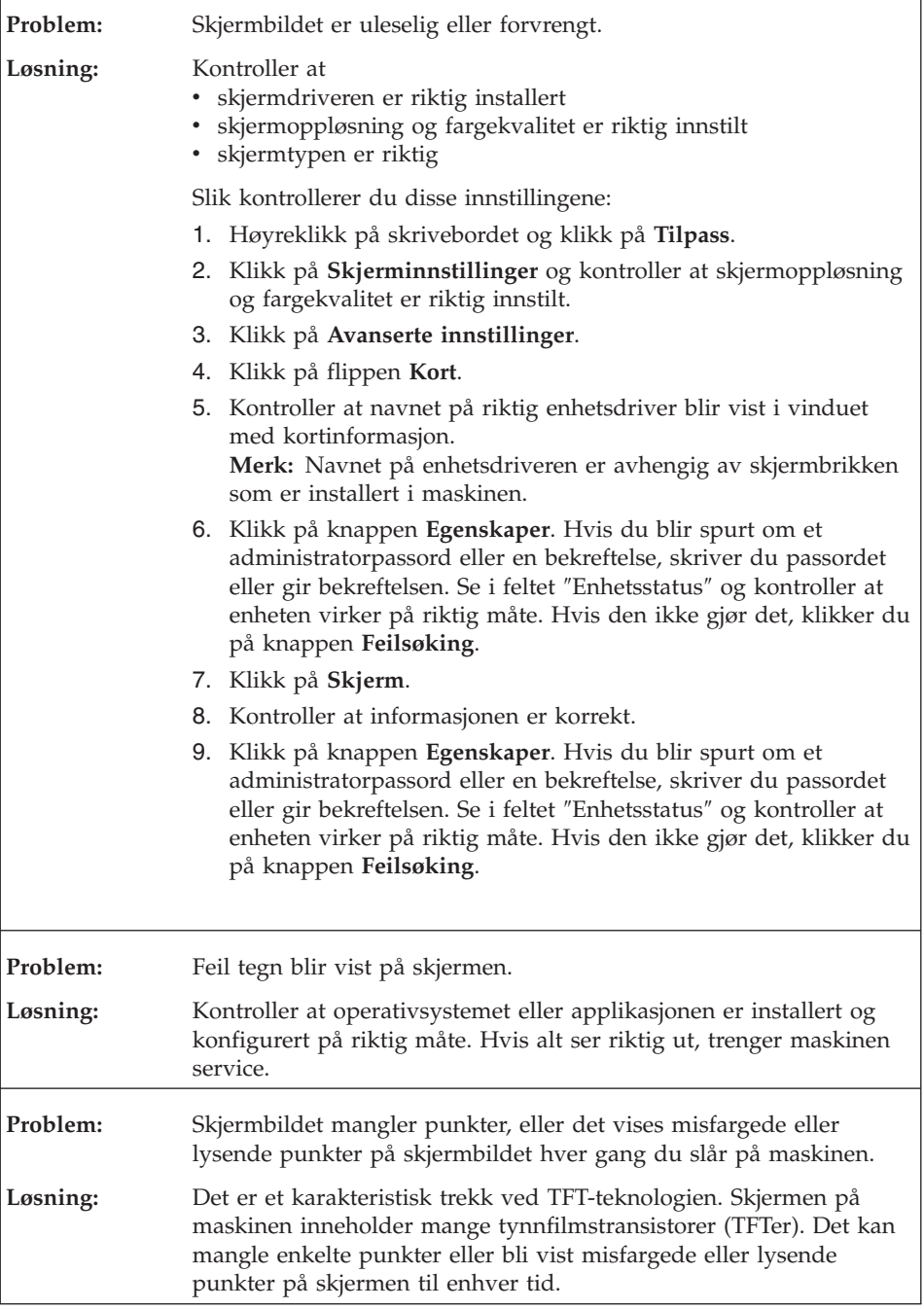

<span id="page-29-0"></span>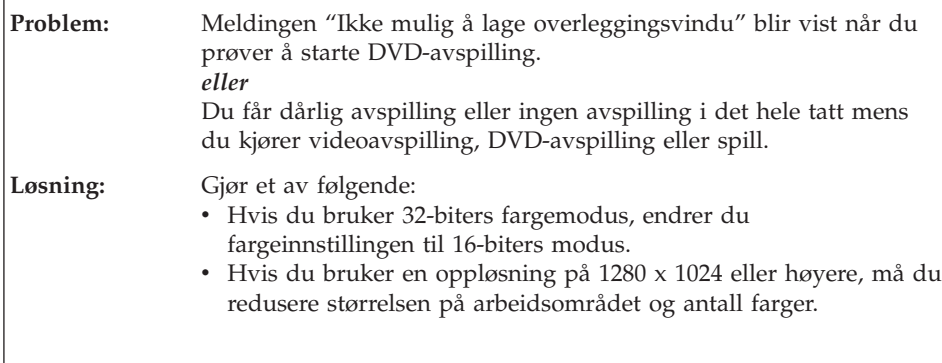

# **Problemer med batteriet**

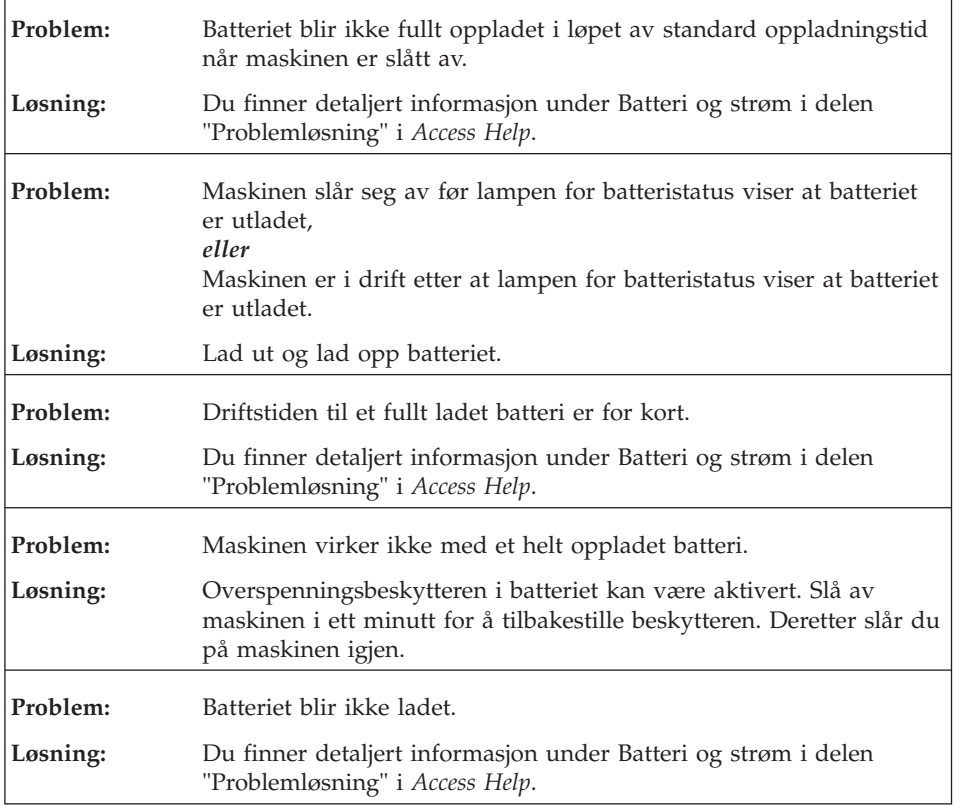

### <span id="page-30-0"></span>**Problemer med harddisk**

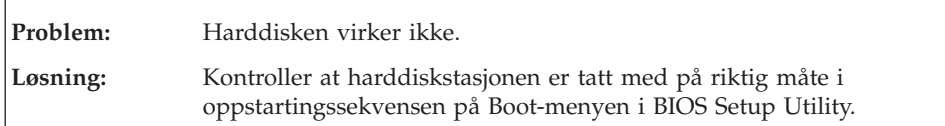

### **Oppstartingsproblemer**

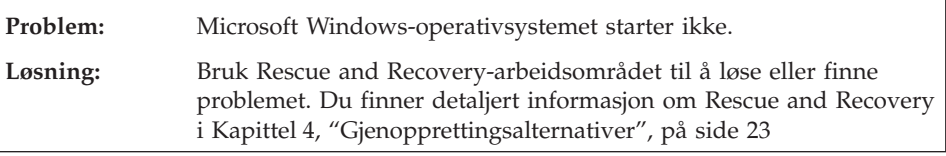

### **Problemer med autentisering av fingeravtrykk**

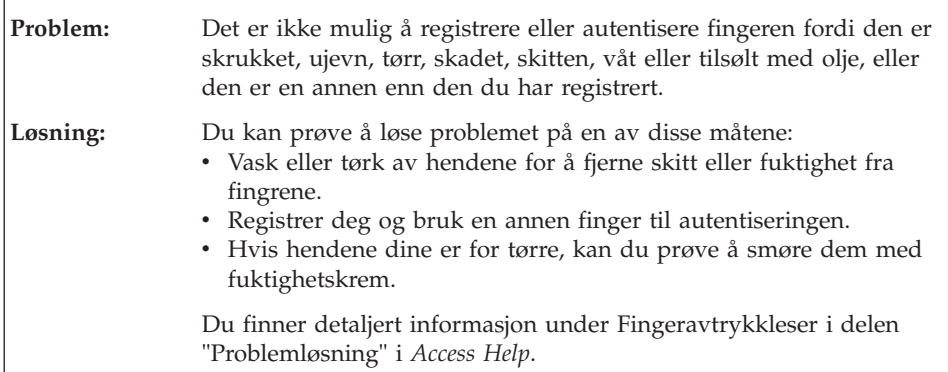

### **Andre problemer**

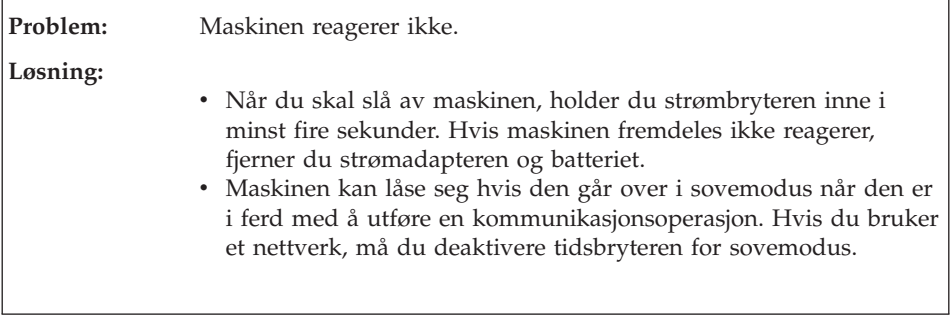

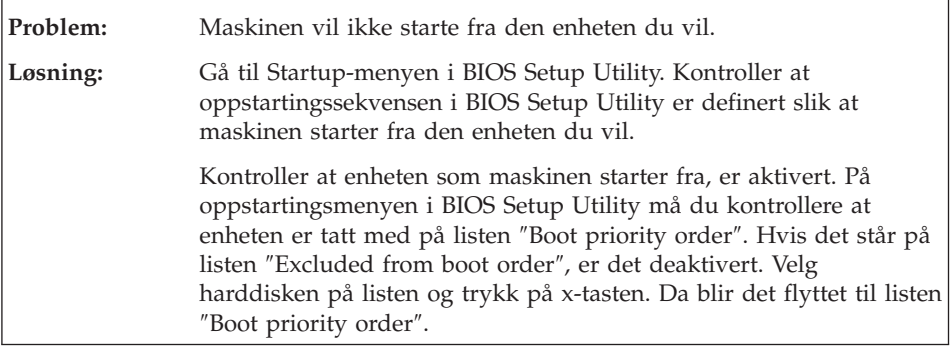

# <span id="page-32-0"></span>**Kapittel 4. Gjenopprettingsalternativer**

#### **Bruke Rescue and Recovery**

Hvis Windows ikke kjøres, bruker du Rescue and Recovery-arbeidsområdet når du skal løse eller finne problemet. Gjør slik:

- 1. Slå av datamaskinen.
- 2. Trykk på Lenovo Care-knappen for å slå på maskinen og åpne Rescue and Recovery-arbeidsområdet.
- 3. Når Rescue and Recovery-arbeidsområdet er åpnet, kan du gjøre dette:
	- Redde og gjenopprette filer, mapper eller sikkerhetskopier.
	- Konfigurere datamaskinen og passord.
	- v Kommunisere ved hjelp av Internett og gå til nettstedet for brukerstøtte.
	- Løse problemer ved hjelp av feilsøkingsverktøyene.

Hvis du vil vite mer om hvordan du bruker Rescue and Recovery-funksjoner, kan du lese "Oversikt over gjenoppretting" i hjelpen på systemet *[\(Access](#page-10-0) [Help\)](#page-10-0)*.

### **Gjenopprette fabrikkinstallert innhold**

I stedet for å levere en gjenopprettingsplate eller Windows-plate med maskinen, har Lenovo enklere alternative metoder for å utføre oppgaver som vanligvis er knyttet til disse platene. Filene og programmene for disse alternative metodene ligger på harddisken, slik at du slipper å måtte lete etter en plater og få problemer i forbindelse med bruk av feil versjon av en plate.

Du finner en fullstendig sikkerhetskopi av alle filer og programmer som Lenovo har forhåndsinstallert på maskinen, i et skjult beskyttet område, eller partisjon, på harddisken. Selv om de er skjult, bruker sikkerhetskopiene på partisjonen plass på harddisken. Når du kontrollerer kapasiteten på harddisken i Windows, kan det derfor hende at den totale kapasiteten på harddisken ser ut til å være mindre enn du forventet. Denne differansen skyldes altså innholdet på den skjulte partisjonen.

Med produktgjenopprettingsprogrammet, som ligger i dette området, kan du gjenopprette hele innholdet på harddisken til slik det var da maskinen ble levert fra fabrikken.

**Merk:** Gjenopprettingsprosessen kan ta et par timer.

Slik gjenoppretter du det opprinnelige innholdet på harddisken:

<span id="page-33-0"></span>**NB:** Alle filene i den primære harddiskpartisjonen (vanligvis stasjon C) går tapt under gjenopprettingen. Før eventuelle data blir overskrevet, får du mulighet til å lagre en eller flere filer på andre medier.

- 1. Hvis det er mulig, lagrer du alle filene og avslutter operativsystemet.
- 2. Slå av datamaskinen i minst fem sekunder.
- 3. Sett bryteren for trådløs radio i På-posisjon på maskinen.

**Merk:** Hvis du glemmer å velge På-posisjonen, blir ikke nettverkskortet gjenkjent og driveren for det trådløse kortet blir ikke tatt med.

- 4. Trykk på Lenovo Care-knappen for å slå på maskinen og åpne Rescue and Recovery-arbeidsområdet.
- 5. Klikk på **Gjenopprett systemet**, velg **Gjenopprett harddisken til slik den var da den ble levert fra fabrikken** og følg instruksjonene på skjermen.

### **Gjenopprette data**

Hvis du gjennomførte en sikkerhetskopiering med Rescue and Recovery, har du også en eller flere ekstra sikkerhetskopier som gjenspeiler harddisken på ulike tidspunkter. Disse sikkerhetskopiene kan være lagret på harddisken eller en nettverksstasjon eller et utskiftbart medium, avhengig av hvilke alternativer du valgte under sikkerhetskopieringen.

Du kan bruke Rescue and Recovery-programmet eller Rescue and Recovery-arbeidsområdet til å gjenopprette innholdet på harddisken til en tidligere tilstand ved hjelp av en av sikkerhetskopiene som er blitt lagret. Du kan trykke på Lenovo Care-knappen for å slå på maskinen og åpne Rescue and Recovery-arbeidsområdet som kjøres uavhengig av Windowsoperativsystemet.

Når Rescue and Recovery-arbeidsområdet er åpnet, kan du utføre en gjenoppretting selv om du ikke kan starte Windows.

# <span id="page-34-0"></span>**Kapittel 5. Oppgradere og bytte ut enheter**

### **Bytte batteri**

**Viktig** Les veiledningen *Sikkerhet og garantier* før du bytter batteri.

1. **Slå av maskinen eller sett den i dvalemodus.** Koble deretter strømadapteren og alle kablene fra maskinen.

**Merk:** Hvis du bruker et ExpressCard, er det mulig at maskinen ikke kan settes i dvalemodus. Hvis det skjer, slår du av maskinen.

- 2. Lukk skjermen på maskinen og snu maskinen opp ned.
- 3. Lås opp batterilåsen (1) ved å skyve den til opplåst posisjon.

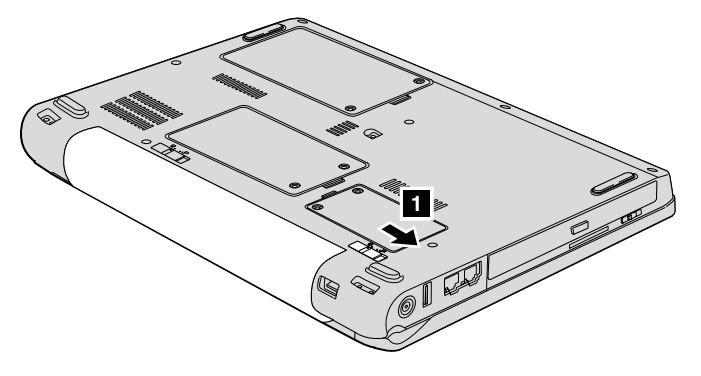

4. Lås opp batterilåsen (2) ved å skyve den til opplåst posisjon. Hold låsmekanismen i opplåst posisjon og ta ut batteriet (**3**).

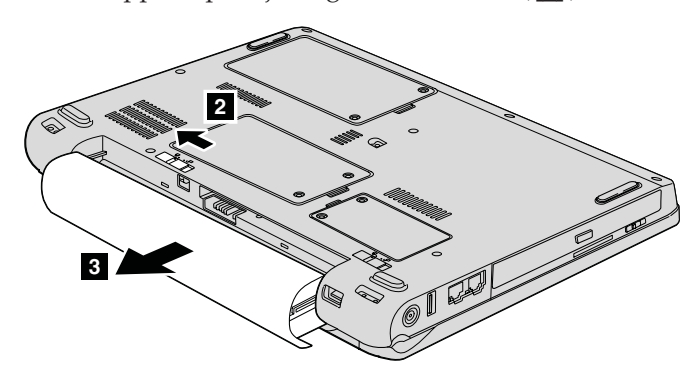

### <span id="page-35-0"></span>*Bytte batteri*

5. Sett inn et fullt oppladet batteri ( $\blacksquare$ ).

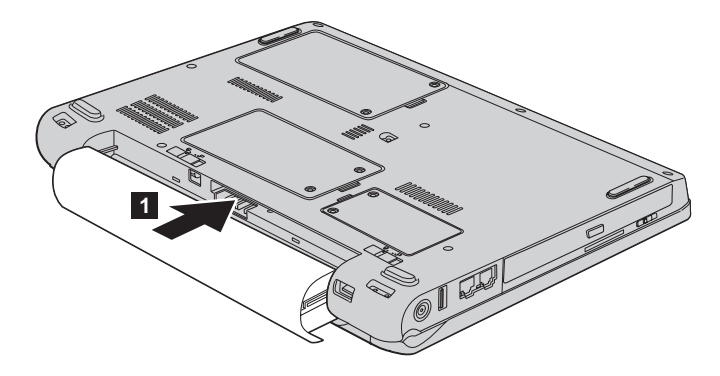

6. Skyv batterilåsen til låst posisjon (2).

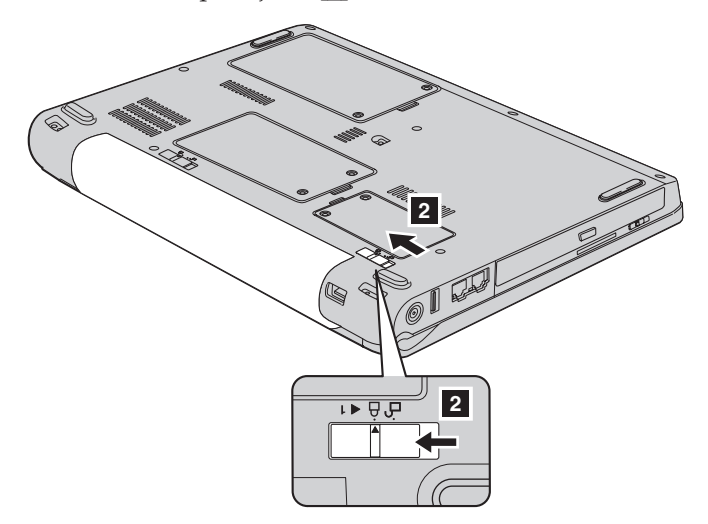

7. Snu maskinen rundt igjen. Koble strømadapteren og kablene til datamaskinen.

### **Oppgradere harddisken**

**Viktig** Les veiledningen *Sikkerhet og garantier* før du bytter harddisken.

Du kan øke lagringskapasiteten til maskinen ved å bytte ut harddisken med en som har større kapasitet. Du kan kjøpe en ny harddisk fra din Lenovo-forhandler eller -representant.

#### **Merknader:**

- 1. Du bør bare bytte ut harddisken hvis du skal oppgradere eller reparere den. Kontaktene og brønnen til harddisken er ikke utformet for hyppige endringer eller bytte av stasjoner.
- 2. Rescue and Recovery-arbeidsområdet og produktgjenopprettingsprogrammet ligger ikke på en ekstra harddisk.

#### **NB Behandle en harddisk**

- Ikke slipp ned harddisken eller utsett den for støt eller slag. Legg harddisken på et mykt underlag, som forhindrer støt eller slag.
- Ikke utsett dekselet for store trykk.
- Ikke ta på kontakten.

Harddisken er svært følsomt. Uforsiktig behandling kan skade harddisken og føre til at data går tapt. Før du fjerner harddisken, må du sikkerhetskopiere alle data du vil ta vare på der. Deretter slår du av maskinen. Du må aldri ta ut harddisken mens systemet er i gang, i sovemodus eller i dvalemodus.

Slik bytter du ut harddisken:

- 1. **Slå av datamaskinen** og koble strømadapteren og alle kablene fra maskinen.
- 2. Lukk skjermen på maskinen og snu maskinen opp ned.
- 3. Ta ut batteriet.
- 4. Løsne de to skruene ( $\blacksquare$ ) og ta av dekselet til harddisken ( $\blacksquare$ ).

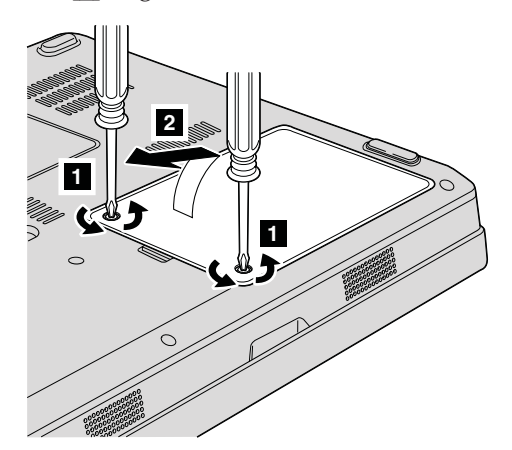

### *Oppgradere harddisken*

5. Koble fra harddisken og fjern den ved å trekke ut flippen (**3**).

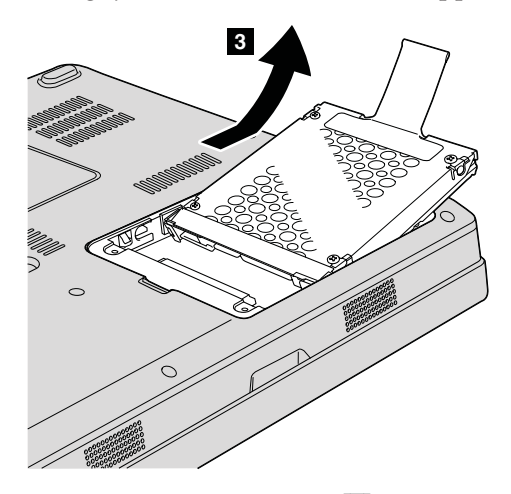

6. Sett inn en ny harddisk i harddiskbrønnen (**1**). Trykk den ordentlig på plass.

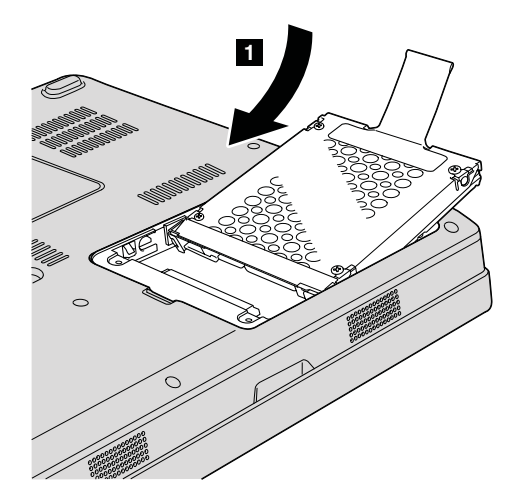

<span id="page-38-0"></span>7. Sett på plass dekselet igjen ved å justere fronten av dekselet først (1) og lukke dekselet (**2**). Stram deretter de to skruene (**3**).

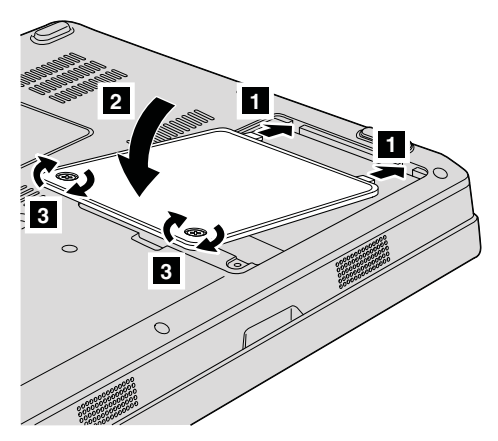

- 8. Sett batteriet på plass igjen.
- 9. Snu maskinen rundt igjen. Koble strømadapteren og kablene til datamaskinen.

#### **Bytte ut minne**

**Viktig** Les veiledningen *Sikkerhet og garantier* f>r du bytter ut minnet.

Å øke minnekapasiteten er en effektiv metode for å få programmene til å kjøre fortere. Du kan øke minnet i maskinen ved å installere en ubufret SO-DIMM-modul (Small Outline Dual Inline Memory Module) av typen PC2-5300 (double data rate (DDR) II 667) SDRAM (Synchronous Dynamic Random Access Memory), som tilleggsutstyr, i minnesporet til maskinen. Det finnes SO-DIMM-moduler med forskjellig kapasitet.

**Merk:** Bruk bare minnetypene som støttes av maskinen. Hvis du installerer ekstra minne på feil måte eller installerer en minnetype som ikke støttes, hører du en varsellyd når du starter maskinen.

Slik installerer du en SO-DIMM-modul:

- 1. Berør et metallbord eller et annet metallobjekt som er jordet. Dette reduserer en eventuell statisk elektrisitet i kroppen din som kan ødelegge SO-DIMM-modulen. Ikke berør kontaktkanten til SO-DIMM-modulen.
- 2. **Slå av datamaskinen**. Koble strømadapteren og alle ledningene fra maskinen.
- 3. Lukk skjermen på maskinen og snu maskinen opp ned.
- 4. Ta ut batteriet.
- 5. Løsne de to skruene (1) på dekselet til minnesporet, og ta av dekselet  $(2).$

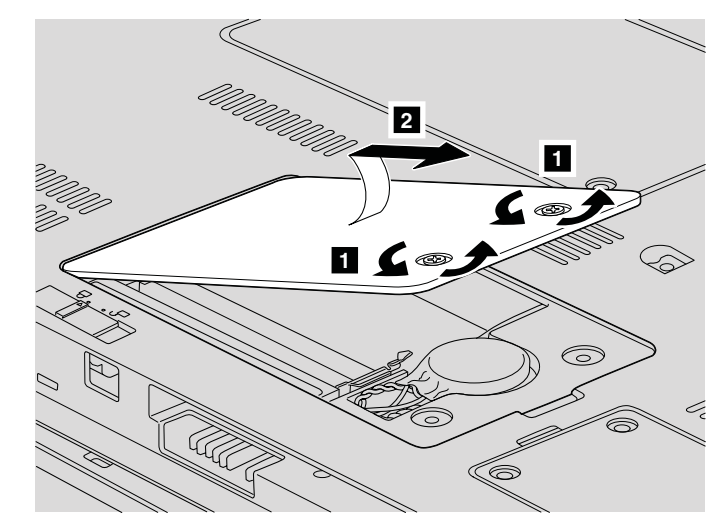

6. Hvis SO-DIMM-modulen allerede er installert i minnesporet, fjerner du den for å gjøre plass til den nye ved å presse ut klemmene på begge sider av kontakten samtidig. Ta vare på den for senere bruk.

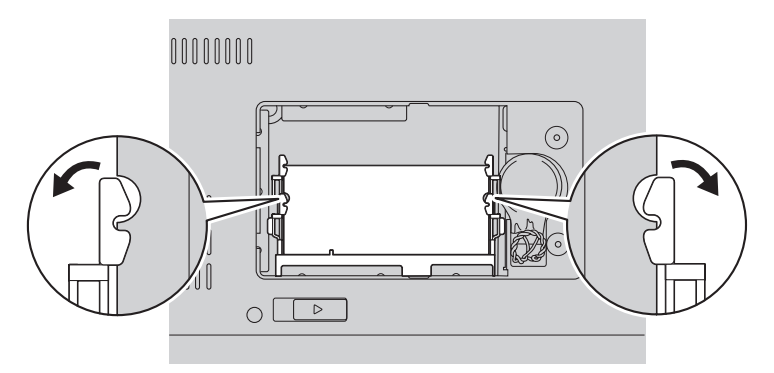

7. Finn hakket på kanten av SO-DIMM-modulen.

**ADVARSEL:** Ikke berør kontaktkanten på SO-DIMM-modulen. Hvis du gjør det, kan det skade modulen.

8. Plasser hakket på SO-DIMM-modulen mot kontaktkanten, sett deretter SO-DIMM-modulen inn i kontakten med en vinkel på omtrent 20 grader (**1**) og trykk den på plass (**2**).

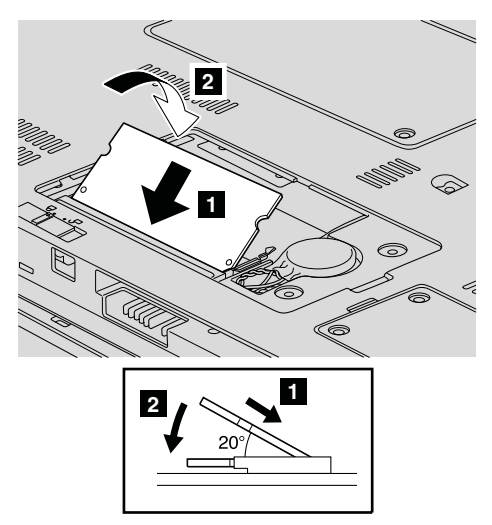

- 9. Skyv SO-DIMM-modulen ned til den smekker på plass.
- 10. Kontroller at minnemodulen sitter fast i sporet.
- 11. Sett på plass igjen dekselet til minnesporet ved å justere fronten av dekselet først (1). Lukk deretter dekselet (2). Stram de to skruene  $(3)$ .

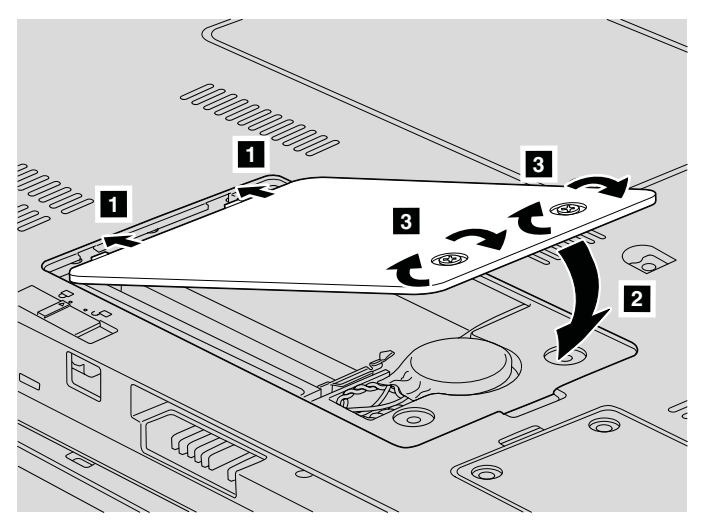

**ADVARSEL:** Hvis du har byttet ut SO-DIMM-modulen, må du ikke bruke maskinen før du har lukket dekselet. Du må aldri bruke maskinen når dekselet er åpent.

12. Sett batteriet på plass igjen.

13. Snu maskinen rundt igjen og koble strømadapteren og kablene til maskinen.

Kontroller at SO-DIMM-modulen er installert på riktig måte:

- 1. Slå maskinen på.
- 2. Når det første skjermbildet blir vist, trykker du på F1. BIOS Utility-skjermbildet blir vist. ″Memory″ viser hvor mye av minnet du kan bruke.

# <span id="page-42-0"></span>**Kapittel 6. Få hjelp og service**

#### **Få hjelp og service**

Hvis du trenger hjelp, service, teknisk assistanse eller bare mer informasjon om Lenovo-maskiner, kan du få det fra Lenovo på forskjellige måter. Dette emnet inneholder opplysninger om hvor du kan henvende deg hvis du vil ha mer informasjon om Lenovo-maskiner, hva du skal gjøre hvis det oppstår feil på maskinen din, og hvem du skal ringe hvis maskinen må til service.

Oppdateringspakker (Service Packs) fra Microsoft inneholder nyeste programvarekilde for oppdateringer av Windows-produkter. Du kan laste dem ned fra nettet (det er mulig du må betale for tilkoblingen), eller fra en plate. Du finner detaljerte opplysninger og linker på Microsofts nettsted på [http://www.microsoft.com.](http://www.microsoft.com) Lenovo gir hjelp i forbindelse med installeringen av, eller spørsmål knyttet til, oppdateringspakker for det forhåndsinstallerte Microsoft Windows-produktet. Kontakt brukerstøtte (Customer Support Center) på telefonnummeret som er oppgitt i ["Verdensomfattende](#page-44-0) telefonliste" på [side](#page-44-0) 35. Det er mulig at du må betale for tjenesten.

#### **Få hjelp på weben**

Lenovos nettsted på World Wide Web inneholder oppdatert informasjon om Lenovo-maskiner og støtte. Adressen til Lenovo-hjemmesiden er [http://www.lenovo.com.](http://www.lenovo.com)

Du finner opplysninger om støtte for Lenovo 3000-maskinen på [http://www.lenovo.com/support.](http://www.lenovo.com/support) Gå til dette nettstedet for å finne ut hvordan du kan løse problemer, finne nye måter å bruke maskinen på, og få vite om tilleggsutstyr som kan gjøre det enda enklere å bruke Lenovo-maskinen din.

#### **Kontakte Customer Support Center**

Hvis du har forsøkt å løse problemet på egen hånd, men fortsatt trenger hjelp, kan du i garantiperioden få hjelp og opplysninger ved å kontakte Customer Support Center. Disse tjenestene er tilgjengelige i garantiperioden:

- v Feilsøking Kvalifisert personale hjelper deg med feilsøking hvis du har et maskinvareproblem, og avgjør hva som må gjøres for å løse problemet.
- Reparasjon av Lenovo-maskinvare Hvis problemet skyldes Lenovo-maskinvare med gyldig garanti, er kvalifisert servicepersonale tilgjengelig og kan gi nødvendig hjelp.

v Tekniske forbedringer - Av og til kan det være nødvendig å gjøre endringer i et produkt etter at det er solgt. Lenovo eller autoriserte Lenovo-forhandlere leverer tekniske forbedringer (ECer) som er aktuelle for din maskinvare.

Dette omfattes ikke av garantien:

v Utskifting eller bruk av deler som ikke er produsert for eller av Lenovo, eller deler som ikke er garantert av Lenovo

**Merk:** Alle deler med garanti har en ID med 7 tegn i dette formatet: FRU XXXXXXX.

- Identifikasjon av programvareproblemer
- Konfigurering av BIOS som del av installering eller oppgradering
- Endringer eller oppgraderinger av driver
- Installering og vedlikehold av nettverksoperativsystemer (NOS)
- Installering og vedlikehold av applikasjoner

Du kan finne ut om garantien gjelder for ditt Lenovo-maskinvareprodukt og når garantien utløper, ved å gå til <http://www.lenovo.com/support> og klikke på **Warranty**. Følg deretter veiledningen på skjermen.

Slå opp i Lenovos maskinvaregaranti hvis du vil ha en fullstendig beskrivelse av Lenovos garantibetingelser. Ta vare på kjøpsbeviset i tilfelle du trenger garantiservice.

Hvis det er mulig, bør du være i nærheten av datamaskinen når du ringer i tilfelle teknikeren må hjelpe deg med å løse et problem på maskinen. Sørg for at du har lastet ned de nyeste driverne og systemoppdateringene, kjørt feilsøking og notert informasjon før du ringer. Når du ringer etter teknisk assistanse, må du ha disse opplysningene tilgjengelig:

- Maskintype og modell
- v Serienummeret til maskinen, skjermen og andre komponenter, eller kjøpsbeviset
- Beskrivelse av problemet
- v Nøyaktig ordlyd i eventuelle feilmeldinger
- v Konfigurasjonsopplysninger for maskinvaren og programvaren på systemet

Avsnittet [Verdensomfattende](#page-44-0) telefonliste inneholder telefonnumre til Customer Support Center.

**Merk:** Telefonnumrene kan bli endret uten forvarsel. Du finner en oppdatert liste over telefonnumre og åpningstider for Customer Support Center på nettstedet for kundestøtte på adressen [http://www.lenovo.com/](http://www.lenovo.com/support/phone) [support/phone.](http://www.lenovo.com/support/phone) Hvis nummeret for landet eller området ditt ikke står på listen, kan du kontakte din Lenovoforhandler eller Lenovo-representant.

#### <span id="page-44-0"></span>**Internasjonal hjelpetjeneste**

Hvis du har med maskinen når du reiser, eller du flytter den til et land der Lenovo-maskintypen din blir solgt, kan maskinen være kvalifisert for internasjonal garantiservice, som automatisk gir deg rett til garantiservice i garantiperioden. Service blir utført av serviceleverandører som er godkjent for å utføre garantiservice.

Servicemetoder og -rutiner varierer fra land til land, og det kan hende at noen tjenester ikke er tilgjengelige i alle land. Internasjonal garantiservice blir utført på den måten (for eksempel i servicesentre, hos forhandler/IBM eller på stedet) som er tilgjengelig i de enkelte landene. Det er mulig at servicesentre i enkelte land ikke er i stand til å utføre service på alle modeller av en bestemt maskintype. I noen land kan det være begrensninger på servicen, og det kan kreves betaling når servicen blir utført.

Hvis du vil finne ut om maskinen er kvalifisert for internasjonal garantiservice og se på en liste over land der slik service er tilgjengelig, kan du gå til [http://www.lenovo.com/support,](http://www.lenovo.com/support) klikke på **Warranty** og følge instruksjonene på skjermen.

#### **Verdensomfattende telefonliste**

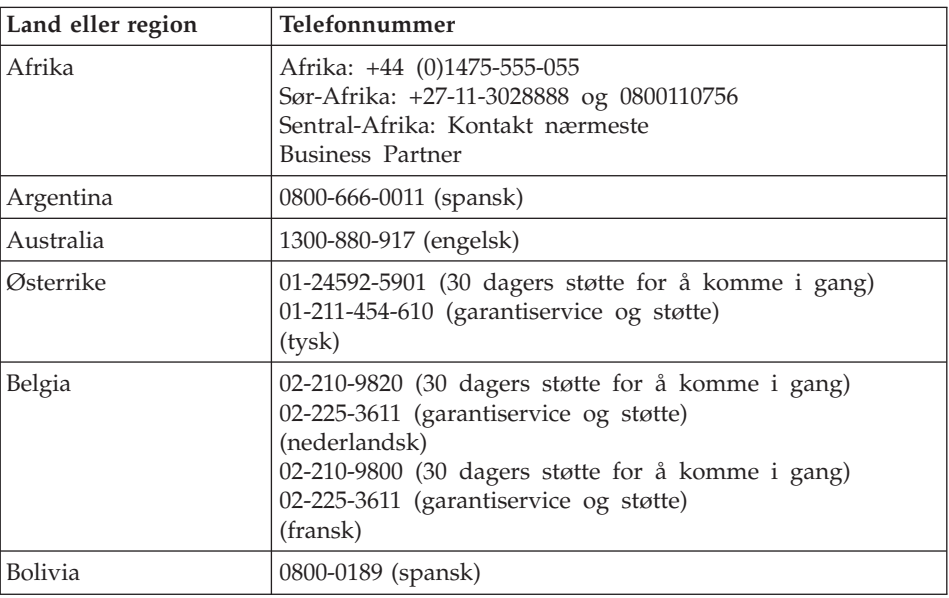

Telefonnumre kan endres uten forhåndsvarsel. Du finner oppdaterte telefonumre på [http://www.lenovo.com/support/phone.](http://www.lenovo.com/support/phone)

# *Få hjelp og service*

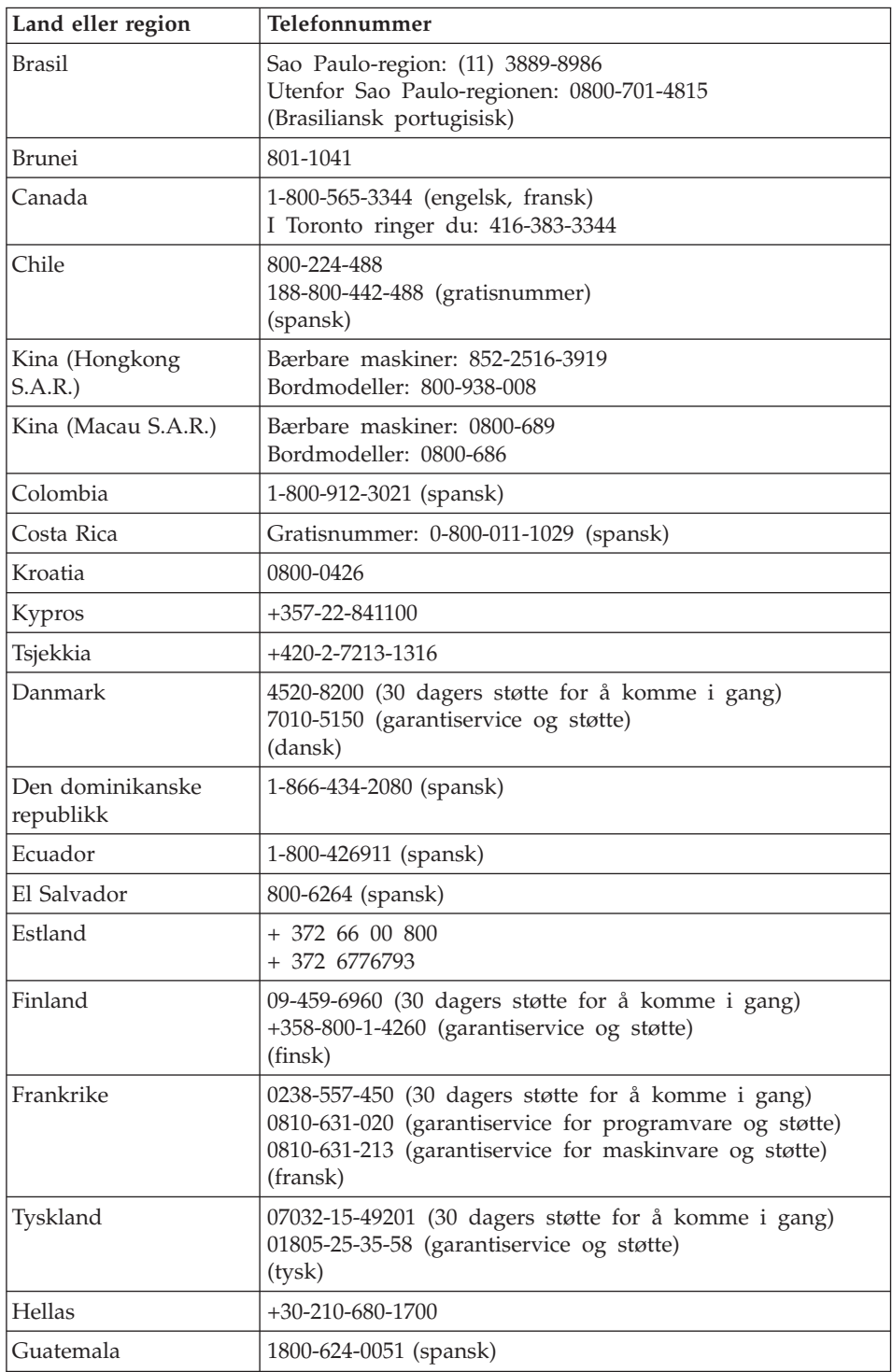

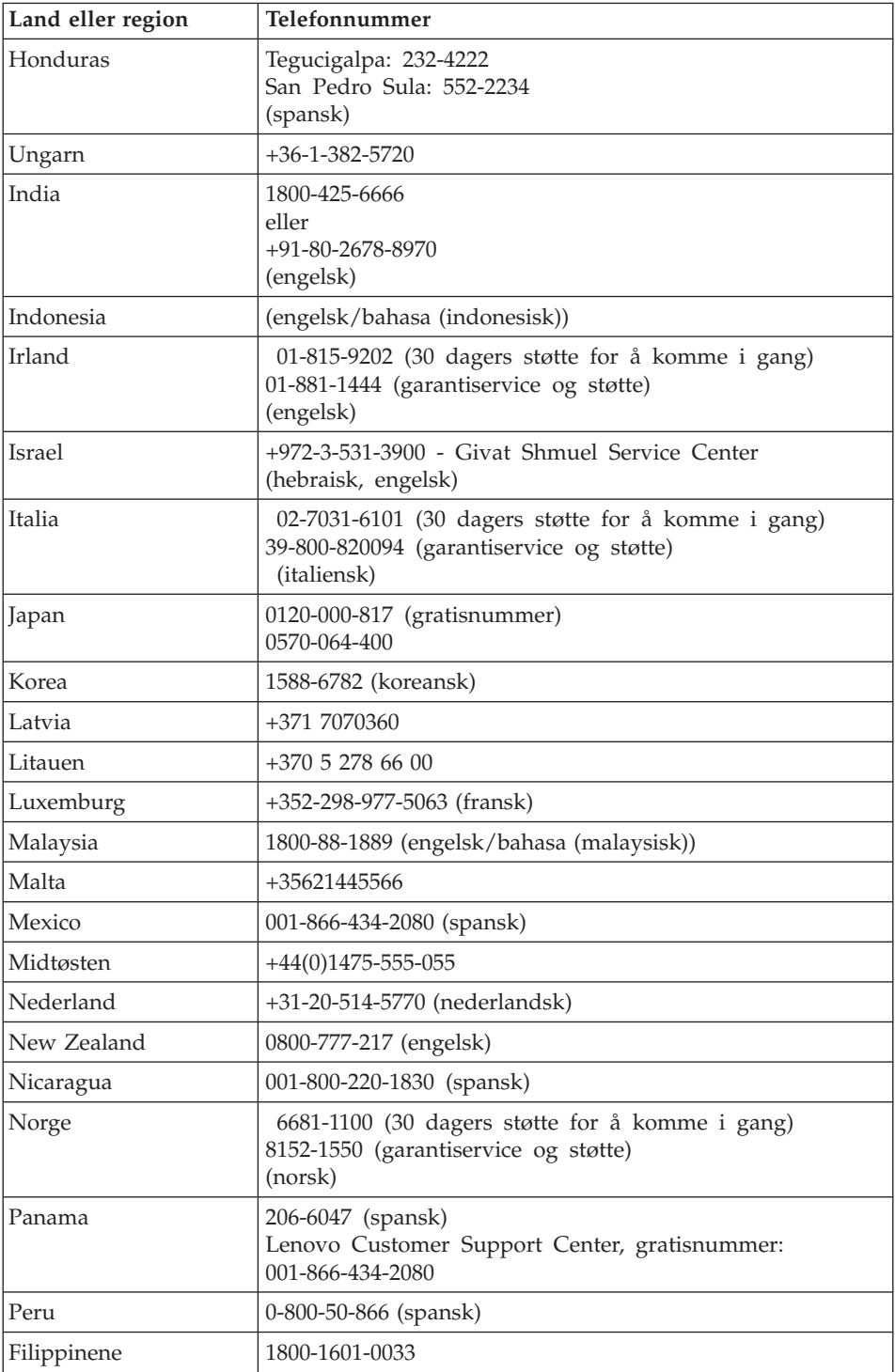

# *Få hjelp og service*

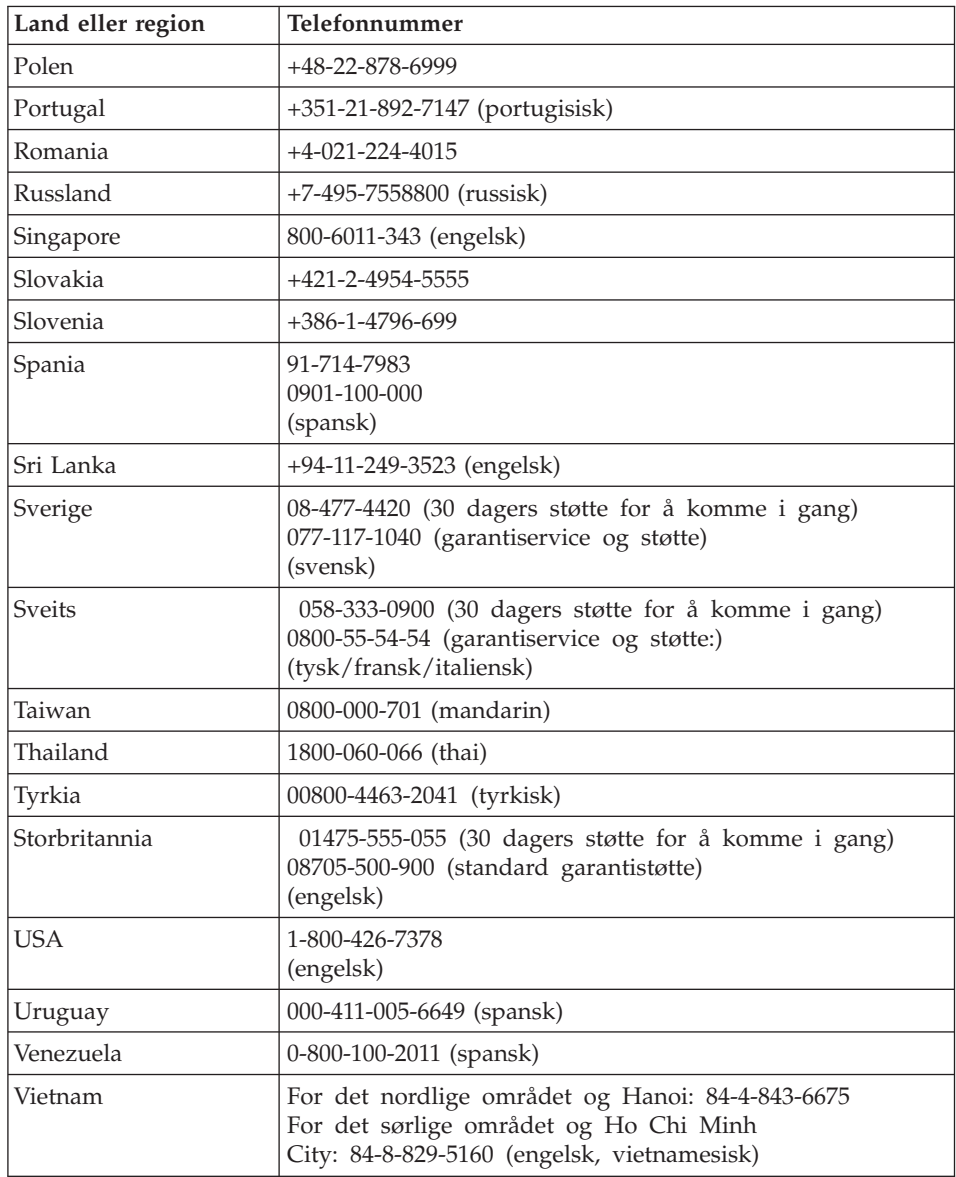

# <span id="page-48-0"></span>**Tillegg A. Garantibetingelser**

Dette tillegget inneholder opplysninger om garantiperiode og typen garantiservice som gjelder for Lenovo-maskinvareproduktet i ditt land eller område. Du finner opplysninger om garantibetingelsene for ditt Lenovo-maskinvareprodukt, i kapittel 3 i veiledningen *Sikkerhet og [garantier](#page-10-0)* som ble levert med Lenovo-maskinvareproduktet.

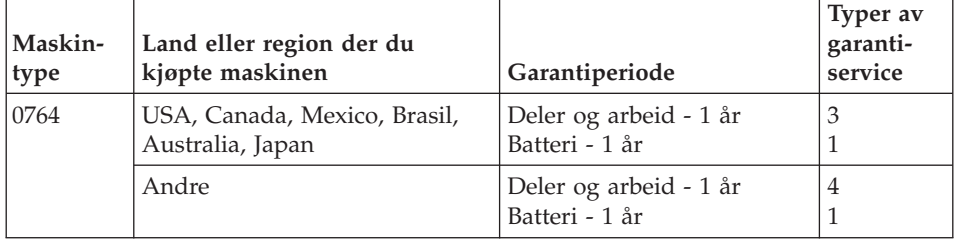

#### **Typer av garantiservice**

Ved behov utfører Kundens Serviceleverandør reparasjon eller utskifting avhengig av hvilken type garantiservice som er oppgitt for Lenovo-maskinvareproduktet i tabellen ovenfor, og slik det er beskrevet nedenfor. Tidspunktet for service avhenger av når Kunden ber om service, og med forbehold om tilgjengelighet av deler. Servicenivåer er målet for svartid, ikke garantert svartid. Det er mulig at nivået av garantiservice som er oppgitt, ikke er tilgjengelig alle steder i verden, og ekstra betaling kan kreves utenfor Serviceleverandørens vanlige serviceområde. Kontakt den lokale representanten for Serviceleverandøren eller forhandleren for å høre hvilke regler som gjelder i Norge.

#### 1. **Service for** ″**CRU**″ **(Customer Replaceable Unit)**

Ved service for CRU sender Kundens Serviceleverandør CRUen til Kunden slik at Kunden kan installere den selv. De fleste CRUer er enkle å installere, mens andre kan kreve noe teknisk innsikt og verktøy. Informasjon om CRUer og instruksjoner for utskifting leveres sammen med produktet og er på forespørsel fra Kunden tilgjengelig fra Lenovo. Kunden kan be en Serviceleverandør om å installere CRUer under den typen garantiservice som gjelder for produktet. Installering av eksterne CRUer (som mus, tastaturer og skjermer) er Kundens ansvar. Lenovo oppgir i materialet som leveres sammen med en utskiftnings-CRU, om en defekt CRU må returneres. Når retur kreves, blir returinstruksjoner, en forhåndsbetalt adresselapp og emballasje levert sammen med utskiftnings-CRUen, og 2) Kunden kan belastes for utskiftnings-CRUen

hvis Serviceleverandøren ikke mottar den defekte CRUen innen tretti (30) dager fra Kunden mottar utskiftningsenheten.

#### 2. **Service på stedet**

Ved service på stedet vil Kundens Serviceleverandør reparere eller skifte ut produktet hos Kunden. Kunden må sørge for et passende arbeidsområde der Lenovo-produktet kan tas fra hverandre og settes sammen igjen. For enkelte produkter kan enkelte reparasjoner kreve at Kundens Serviceleverandør sender produktet til et utpekt servicesenter.

#### 3. **Service med budtjeneste / på servicesenter**

Ved service med budtjeneste / på servicesenter blir Kundens produkt reparert eller skiftet ut ved et utpekt servicesenter, og transport ordnes av Kundens Serviceleverandør. Kunden er ansvarlig for å koble fra produktet. Kunden får en kartong som kan brukes ved forsendelse av produktet til et utpekt servicesenter. Et bud henter Kundens produkt og leverer det til servicesenteret. Etter at produktet er reparert eller skiftet ut, ordner servicesenteret med levering av produktet til Kunden.

#### 4. **Service med innlevering eller innsending**

Ved service med innlevering eller innsending blir Kundens produkt reparert eller skiftet ut ved et utpekt servicesenter, og levering eller transport ordnes av Kunden. Kunden er ansvarlig for å levere eller sende, slik Kundens Serviceleverandør oppgir (forhåndsbetalt hvis ikke noe annet er oppgitt), produktet forsvarlig innpakket til et angitt sted. Når produktet er reparert eller skiftet ut, gjøres det tilgjengelig for henting. Hvis Kunden ikke henter produktet, kan Serviceleverandøren avhende produktet slik det anses mest hensiktsmessig. Ved service med innsending blir produktet returnert til Kunden. Frakt betales av Lenovo hvis ikke Kundens Serviceleverandør oppgir noe annet.

# <span id="page-50-0"></span>**Tillegg B. Deler som kan skiftes ut av kunden (CRUer)**

CRUer (Customer Replaceable Units) er maskindeler som kan oppgraderes eller skiftes ut av kunden. Det er to typer CRUer: *interne* og *eksterne*. Det er enkelt å installere eksterne CRUer, mens interne CRUer krever noe teknisk innsikt og i enkelte tilfeller verktøy som for eksempel en skrutrekker. Både interne og eksterne CRUer kan imidlertid fjernes trygt av kunden.

Utskifting av eksterne CRUer er kundens ansvar. Interne CRUer kan fjernes og installeres av kunder eller av en servicetekniker fra Lenovo i løpet av garantiperioden.

Datamaskinen din har disse typene eksterne CRUer:

- v **Eksterne CRUer:** Disse CRUene kan kobles fra datamaskinen. Eksempler på denne typen CRUer er strømadapteren og strømledningen.
- v **Eksterne CRUer med låsmekanisme:** Disse CRUene har en låsmekanisme som er til hjelp når du skal fjerne og bytte ut delen. Eksempler på denne typen CRUer er hovedbatteriet i den bærbare datamaskinen, en optisk stasjon, en harddiskstasjon eller et ekstrabatteri.

Datamaskinen din har disse typene interne CRUer:

- v **Interne CRUer (plassert bak et tilgangspanel):** Disse CRUene er isolerte deler i maskinen som er beskyttet av et tilgangspanel og festet med en eller to skruer. Når tilgangspanelet er fjernet, er bare den spesifikke CRUen synlig. Eksempler på denne typen CRUer er minnemoduler og harddiskstasjoner.
- v **Interne CRUer (plassert inne i produktet):** Du må fjerne det ytre dekselet på maskinen for å få tilgang til disse CRUene. Eksempler på denne typen CRUer er PCI Express Mini-kort og integrert tastatur.

*[Access](#page-10-0) Help* på systemet inneholder instruksjoner som beskriver hvordan du bytter ut interne og eksterne CRUer. Du åpner *[Access](#page-10-0) Help* ved å klikke på **Start**, flytte pekeren til **Alle programmer**; og deretter til **Lenovo Care**. Klikk på **Access Help**.

Håndboken for service og problemløsing (denne boken) og *[Installeringsveiledning](#page-10-0)* inneholder instruksjoner for flere viktige CRUer.

Hvis du ikke får tilgang til disse instruksjonene eller har problemer med å erstatte en CRU, kan du bruke en av følgende tilleggsressurser:

- v Online Hardware Maintenance Manual og videoer tilgjengelig på nettstedet [http://www.lenovo.com/support/site.wss/document.do?sitestyle=lenovo](http://www.lenovo.com/support/site.wss/document.do?sitestyle=lenovo&lndocid=part-video) [&lndocid=part-video.](http://www.lenovo.com/support/site.wss/document.do?sitestyle=lenovo&lndocid=part-video)
- v Customer Support Center. Du finner telefonnummeret til nærmeste Support Center (kundeservice) under ["Verdensomfattende](#page-44-0) telefonliste" på side 35.

#### **Merk: Bruk bare maskindeler fra Lenovo. Les kapittel 3, Garantibetingelser, i** *Sikkerhet og [garantier](#page-10-0)* **hvis du ønsker opplysninger om garantibetingelser for CRUer for din maskintype.**

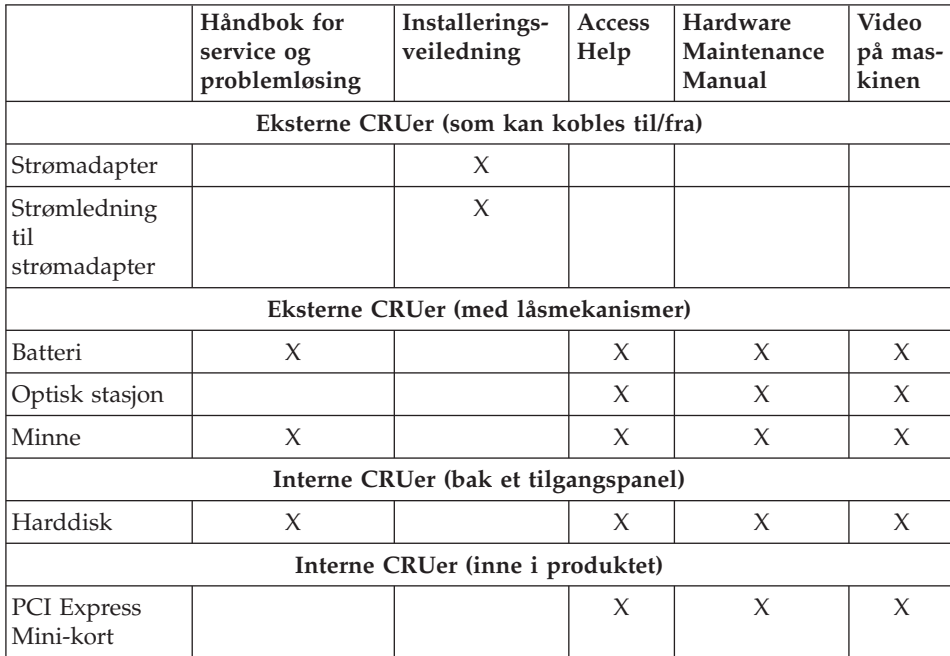

# <span id="page-52-0"></span>**Tillegg C. Utstyr og spesifikasjoner**

Du finner opplysninger om hver del og hvilken funksjon den har, under "Om maskinen″ i hjelpen på systemet *[\(Access](#page-10-0) Help)*.

### **Utstyr**

#### **Prosessor**

• Se systemegenskapene for maskinen. Gjør slik: Klikk på **Start**, høyreklikk på **Datamaskin** og velg **Egenskaper** fra menyen.

#### **Minne**

• DDR (Double Data Rate) synkron DRAM (Dynamic Random Access Memory) II

#### **Lagringsenhet**

• 2,5-tommers harddisk

#### **Skjerm**

Fargeskjermen bruker TFT-teknologi:

- Størrelse: 12,1 tommer
- Oppløsning:
	- LCD: 1280 x 800
	- Ekstern skjerm: Opptil 2048 x 1536
- Lysstyrkekontroll
- v Integrert kamera (på enkelte modeller)

#### **Tastatur**

- Fingeravtrykkleser (på enkelte modeller)
- 84, 85 eller 89 taster
- Pekeplate
- Fn-tastfunksjon
- Lenovo Care-knapp
- v Volumkontrollknapper
- Instant on-knapp

#### **Grensesnitt**

- Kontakt for ekstern skjerm
- Stereohodetelefonkontakt
- Mikrofonkontakt
- 3 USB-kontakter (Universal Serial Bus)
- v RJ11-telefonkontakt
- RJ45 Ethernet-kontakt

<span id="page-53-0"></span>• IEEE1394-kontakt

#### **ExpressCard-spor**

• ExpressCard-kort

#### **Optisk stasjon**

• CD-ROM, DVD-ROM, kombinasjons- eller multistasjon, avhengig av modellen.

#### **Trådløsfunksjoner**

- Integrert trådløst lokalnett (LAN)
- *Bluetooth* (på enkelte modeller)
- Bryter for trådløs radio

#### **Digital medieleser**

v 5-i-1 (SD-kort, MMC, minnepinne, xD-Picture-kort, Memory Stick Pro) digitalt mediespor

#### **Spesifikasjoner**

#### **Størrelse**

- v Bredde: 305 mm
- Dybde: 227 mm
- v Høyde: 31,7 til 32,3 mm

#### **Omgivelser**

- v Maksimal høyde over havet ved normalt lufttrykk: 3048 m
- Temperatur
	- Ved høyder over havet på opptil 2500 m
		- I drift uten en optisk plate i stasjonen: 5° til 35°C
		- I drift med en optisk plate i stasjonen: 10 ° til 35°C
		- Ikke i drift: 5° til 43°C
	- Ved høyder over havet på over 2500 m
		- Maksimumstemperatur ved drift: 31,3 °C

#### **Merk:** Når du lader batteriet, må det være en temperatur på minst 10 °C.

- Relativ fuktighet:
	- I drift uten en optisk plate i stasjonen: 8% til 95%
	- I drift med en optisk plate i stasjonen: 8% til 80%

#### **Varmeavgivelse**

• Maksimum 65 W (222 Btu/time)

#### **Strømkilde (strømadapter)**

- v Vekselstrøm på 50 til 60 Hz
- v Inndatafrekvens for strømadapter: 100-240 V vekselstrøm, 50 til 60 Hz

#### **Batteri**

- v Litiumionebatteri (Li-Ion)
	- Nominell spenning: 11,1 V likestrøm
	- Kapasitet: 2,6 AH eller 5,2 AH, avhengig av modellen

#### **Batteriets driftstid**

v Du finner ut hvor mye strøm som er igjen på batteriet, ved å gå til strømmåleren på oppgavelinjen.

*Spesifikasjoner*

# <span id="page-56-0"></span>**Tillegg D. Merknader**

#### **Merknader**

Noe av teksten nedenfor står på engelsk, fordi den stort sett kun er relevant for de nevnte landene.

Det er ikke sikkert at Lenovo tilbyr produktene, tjenestene eller funksjonene som er beskrevet her, i alle land. Du får opplysninger om hvilke produkter, tjenester og funksjoner som er tilgjengelige i Norge, ved å kontakte din Lenovo-representant. Henvisninger til Lenovos produkter, programmer eller tjenester betyr ikke at det bare er de som kan benyttes. Andre produkter, programmer eller tjenester som har tilsvarende funksjoner, kan brukes i stedet, forutsatt at de ikke gjør inngrep i noen av Lenovos patent- eller opphavsrettigheter eller andre lovbeskyttede rettigheter. Vurdering og verifisering ved bruk sammen med andre produkter, programmer eller tjenester er brukerens ansvar.

Lenovo kan ha patent på eller patentsøknader til behandling for de produktene som er omtalt i denne publikasjonen. At du har mottatt denne publikasjonen, innebærer ikke at du får lisensrettighet til disse produktene. Du kan sende spørsmål angående lisenser til

*Lenovo (United States), Inc. 1009 Think Place - Building One Morrisville, NC 27560 U.S.A. Attention: Lenovo Director of Licensing*

LENOVO LEVERER DENNE PUBLIKASJONEN I DEN STAND DEN BEFINNER SEG I (AS IS) UTEN FORPLIKTELSER AV NOE SLAG, UTTRYKT ELLER UNDERFORSTÅTT, INKLUDERT GARANTIER VEDRØRENDE SALGBARHET ELLER ANVENDELSE FOR ET BESTEMT FORMÅL.

Denne boken kan inneholde tekniske unøyaktigheter eller typografiske feil. Opplysninger i disse dokumentene kan bli endret. Slike endringer blir tatt med i nye utgaver av dokumentene. Lenovo kan uten varsel endre produktene og/eller programmene som er beskrevet i denne boken.

Produktene som beskrives i dette dokumentet, er ikke beregnet på bruk i implantert utstyr eller annet livsopprettholdende utstyr der funksjonsfeil kan føre til død eller skade på person. Informasjonen i dette dokumentet har ingen innvirkning på eller endrer ikke Lenovos produktspesifikasjoner eller garantier. Ingenting i dette dokumentet skal fungere som en uttrykt eller

<span id="page-57-0"></span>underforstått lisens eller skadesløsholdelse under opphavsrettighetene til Lenovo eller tredjeparter. All informasjon i dette dokumentet er innhentet i bestemte miljøer og presenteres som en illustrasjon. Resultater som er innhentet i andre operativmiljøer, kan variere.

Lenovo kan bruke og distribuere opplysninger du kommer med, på den måten selskapet anser som hensiktsmessig, uten noen forpliktelser overfor deg.

Eventuelle henvisninger til nettsteder som ikke tilhører Lenovo er bare til orientering og fungerer ikke på noen måte som støtte for disse nettstedene. Innholdet på disse nettstedene er ikke en del av dette Lenovo-produktet, og bruk av disse nettstedene skjer på eget ansvar.

Alle ytelsesdataene du finner i dette dokumentet, ble hentet i et kontrollert miljø. Resultatene du kan oppnå i andre operativmiljøer, kan variere betraktelig. Noen av målingene er foretatt på systemer som er under utvikling, og det er ikke sikkert at du oppnår samme resultat på alminnelige tilgjengelige systemer. Noen av målingene kan dessuten ha blitt beregnet ved hjelp av ekstrapolasjon. De faktiske resultatene kan variere. Brukerne av dette dokumentet bør bekrefte dataene som brukes i sitt bestemte miljø.

#### **Elektronisk stråling**

Informasjonen nedenfor gjelder for Lenovo 3000 V200, maskintype 0764.

#### **Elektromagnetisk stråling**

Dette utstyret er testet og tilfredsstiller klasse B-grensene for digitale enheter i henhold til Part 15 i FCC-reglene. Hvis utstyret ikke blir installert og brukt i samsvar med brukerhåndboken, kan det forstyrre radio- og fjernsynsmottak. Utstyret er prøvd og gir en rimelig beskyttelse mot slike forstyrrelser, men det er ingen garanti mot at slike forstyrrelser kan forekomme. Hvis utstyret likevel er årsak til forstyrrelse på radio- og fjernsynsmottak, noe som kan fastlegges ved at utstyret blir slått av og på, ber vi brukeren om å

- endre antenneforholdene
- flytte utstyret vekk fra mottakerapparatet
- plugge utstyret til en annen stikkontakt slik at utstyret og mottakerapparatet blir koblet til forskjellige sikringskretser
- be en autorisert forhandler eller servicepersonale om hjelp

For å tilfredsstille kravene i EN 55022 må du bruke skjermede og jordede kabler og kontaktutstyr. Riktige kabler og kontakter kan du få kjøpt hos autoriserte Lenovo-forhandlere. Lenovo er ikke ansvarlig for radio- og fjernsynsforstyrrelser som oppstår fordi det er brukt kabler eller utstyr som

<span id="page-58-0"></span>ikke er anbefalt av Lenovo, eller fordi det er gjort ikke godkjente endringer på utstyret. Slike endringer kan føre til at godkjenning for bruk av utstyret blir ugyldig.

Brukeren kan kontakte autoriserte IBM-forhandlere eller teknisk personell i radio- og fjernsynsbransjen og be om andre forslag til løsninger. Bruk av utstyret skjer på to vilkår: (1) Denne enheten skal ikke forårsake farlig interferens. (2) Denne enheten må godta all interferens som mottas, også interferens som forårsaker uønsket drift.

Ansvarlig part:

Lenovo (United States) Incorporated 1009 Think Place - Building One Morrisville, NC 27650, USA U.S.A. Telefon: (919) 294-5900

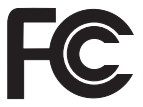

#### **Industry Canada Class B emission compliance statement**

This Class B digital apparatus complies with Canadian ICES-003.

#### **Avis de conformité à la réglementation d'Industrie Canada**

Cet appareil numérique de la classe B est conforme à la norme NMB-003 du Canada.

#### **Tilpasning til EØS-avtalen og EU-direktiv**

Dette produktet er i samsvar med EØS-avtalen og vernekravene i EUs rådsdirektiv 89/336/EØF om tilnærming av medlemsstatenes lovgivning om elektromagnetisk kompatibilitet. Lenovo tar intet ansvar for manglende samsvar med disse kravene som følge av en ikke godkjent endring av utstyret (deriblant installering av tilleggskort fra andre leverandører enn Lenovo).

Dette produktet er testet og tilfredsstiller klasse B-grensene for IT-utstyr i henhold til CISPR 22/europeisk standard EN 55022. Grensene for utstyr i klasse B er etablert for typiske boligstrøk for å gi rimelig beskyttelse mot forstyrrelser med lisensiert kommunikasjonsutstyr.

Du må bruke riktige skjermede og jordede kabler og kontakter for å redusere forstyrrelser på radio- og fjernsynsmottak og annet elektrisk eller elektronisk utstyr. Slike kabler og kontakter kan du få kjøpt hos autoriserte Lenovo-forhandlere. Lenovo er ikke ansvarlig for forstyrrelser som oppstår fordi det er brukt kabler eller utstyr som ikke er anbefalt av Lenovo.

#### <span id="page-59-0"></span>**Japanese VCCI Class B statement**

この装置は、情報処理装置等電波障害自主規制協議会 (VCCI) の基準に基 づくクラスB情報技術装置です。この装置は、家庭環境で使用することを目的と していますが、この装置がラジオやテレビジョン受信機に近接して使用されると、 受信障害を引き起こすことがあります。

取扱説明書に従って、正しい取り扱いをして下さい。

#### **EU og WEEE-direktiv**

WEEE-merket (Waste Electrical and Electronic Equipment) gjelder bare for land i Den europeiske union (EU) og Norge. Utstyr merkes i henhold til EU-direktiv 2002/96/EF om avfall fra elektrisk og elektronisk utstyr (WEEE). Direktivet fastsetter rammene for retur og resirkulering av brukt utstyr innenfor EU. Dette merket benyttes på forskjellige produkter for å angi at produktet ikke må kastes, men må behandles i henhold til dette direktivet ved slutten av produktets levetid.

Brukere av elektrisk og elektronisk utstyr (EEE) som er merket med WEEE-merket ifølge vedlegg IV i WEEE-direktivet, må ikke kaste utstyret som usortert husholdningsavfall, men må bruke de tilgjengelige innsamlingssystemene for retur, resirkulering og gjenvinning av kassert elektrisk og elektronisk utstyr for å redusere en eventuell skadelig virkning av elektrisk og elektronisk utstyr på miljø og helse, som skyldes skadelige stoffer. Du finner mer informasjon om WEEE på adressen [http://www.lenovo.com/](http://www.lenovo.com/lenovo/environment) [lenovo/environment.](http://www.lenovo.com/lenovo/environment)

#### **Notice for users in the U.S.A.**

California Perchlorate Information:

Products containing CR (manganese dioxide) lithium coin cell batteries may contain perchlorate.

Perchlorate Material — special handling may apply. See [http://www.dtsc.ca.gov/hazardouswaste/perchlorate.](http://www.dtsc.ca.gov/hazardouswaste/perchlorate)

#### <span id="page-60-0"></span>**Tilbud om IBM Lotus-programvare**

**Om tilbudet:** Som kvalifisert kjøper av en bærbare Lenovo-maskin mottar du en begrenset enkeltlisens av Lotus Notes "standalone"-klienten. Denne lisensen gir deg rett til å installere og bruke denne programvaren på den nye bærbare Lenovo-maskinen din gjennom ett av alternativene nedenfor.

- v **Medier for denne programvaren er ikke inkludert i dette tilbudet. Hvis du ikke allerede har de nødvendige mediene for Lotus Notes Client-programvaren**, kan du bestille en CD og installere programvaren på datamaskinen. Du finner flere opplysninger under "Slik [bestiller](#page-61-0) du en CD" på [side](#page-61-0) 52.
- v **Hvis du allerede har en lisensiert kopi av programvaren**, har du rett til å lage og bruke en ekstra kopi av programvaren du har.

**Om IBM Lotus Notes:** Med din begrensede standalone Notes-klient kan du integrere de viktigste ressursene for meldingsformidling, samarbeid og administrasjon av personlig informasjon — f.eks. e-post, kalender, huskeliste — slik at du får tilgang til disse ressursene både når du er tilkoblet og frakoblet nettverket. Standalone-lisensen omfatter ikke retten til tilgang til IBM Lotus Domino-servere, men lisensen kan oppgraderes til en fullverdig Notes-lisens til en redusert pris. Du finner flere opplysninger ved å gå til [http://www.lotus.com/notes.](http://www.lotus.com/notes)

**Customer Support (kundestøtte):** Hvis du ønsker informasjon om støtte og telefonnumre som du kan ringe for å få hjelp til første installering av programvare, kan du besøke [http://www.lenovo.com/support.](http://www.lenovo.com/support) Hvis du ønsker å kjøpe teknisk støtte utover denne støtten til første installering, kan du besøke [http://www.lotus.com/passport.](http://www.lotus.com/passport)

**Internasjonale bruksbetingelser:** Programvaren som lisensieres til deg under dette tilbudet, inkluderer ikke programvareoppdateringer eller teknisk støtte, og er underlagt lisensbetingelsene i IBMs internasjonale bruksbetingelser (IPLA) som følger med programvaren. Bruk av Lotus Notes-programmet som er beskrevet i dette tilbudet, innebærer at du godtar betingelsene i dette tilbudet og IBMs internasjonale bruksbetingelser. Hvis du vil ha flere opplysninger om IBM IPLA, går du til [http://www.ibm.com/software/sla/](http://www.ibm.com/software/sla/sladb.nsf) [sladb.nsf.](http://www.ibm.com/software/sla/sladb.nsf) Disse programmene er ikke for videresalg.

**Kjøpsbevis:** Du må ta vare på kjøpsbeviset for den bærbare Lenovo-maskinen og dette tilbudsdokumentet.

#### **Kjøp av oppgraderinger, flere lisenser og teknisk støtte**

Programvareoppgraderinger og teknisk støtte er tilgjengelig mot et gebyr via IBMs Passport Advantage-program. Du finner informasjon om hvordan du kan kjøpe flere lisenser til Notes og andre Lotus-produkter, på adressen <http://www.ibm.com> eller [http://www.lotus.com/passport.](http://www.lotus.com/passport)

#### <span id="page-61-0"></span>**Slik bestiller du en CD:**

**Viktig:** I henhold til dette tilbudet kan du bestille ett CD-medium per lisens. Du må oppgi det sjusifrede serienummeret på den nye bærbare Lenovo-maskinen du har kjøpt. CDen leveres vederlagsfritt, men eventuelle transportkostnader, skatter og avgifter kan bli pålagt av lokale myndigheter. Det kan ta 10 til 20 arbeidsdager fra vi mottar bestillingen til vi kan levere.

#### **–I USA eller Canada:**

Ring 800-690-3899

**–I Latin-Amerika:**

Via Internett: <http://smartsuite.modusmedia.com> Postadresse:

IBM - Lotus Notes og SmartSuite Program

Modus Media International

501 Innovation Avenue

Morrisville, NC, USA 27560

Faks: 919-405-4495

Hvis du har spørsmål om en ordre, kontakter du smartsuite\_ibm@modusmedia.com

#### **–I Europa:**

Via Internett: <http://ibm-apel.modus.com/> Postadresse:

Lotus Fulfillment, ModusLink Kft. 1222 Budapest, Nagytetenyi ut 112

Ungarn

Hvis du har spørsmål om en ordre, kontakter du ibm\_smartsuite@modusmedia.com

#### **–I Asia, Australia og Oceania:**

Via Internett: <http://smartsuite.modusmedia.com> Postadresse: IBM - Lotus Notes and SmartSuite Program

Modus Media International eFulfillment Solution Center 750 Chai Chee Road #03-10/14, Technopark at Chai Chee,

#### Singapore 469000 Faks: +65 6448 5830

Hvis du har spørsmål om en ordre, kontakter du Smartsuiteapac@modusmedia.com

#### **Varemerker**

Navnene nedenfor er varemerker for Lenovo i USA og/eller andre land. Lenovo Lenovo Care Rescue and Recovery

Navnene nedenfor er varemerker for International Business Machines Corporation i USA og/eller andre land. IBM (brukt under lisens) Lotus Domino Lotus Notes **Notes** SmartSuite Passport Advantage

Microsoft og Windows er varmerker for Microsoft Corporation i USA og/eller andre land.

Andre navn kan være varemerker for andre selskaper.

# <span id="page-64-0"></span>**Stikkordregister**

# **A**

[Access](#page-10-0) Help 1, [23,](#page-32-0) [41](#page-50-0) andre [problemer](#page-30-0) 21

# **B**

batteri [bytte](#page-34-0) 25 [problemer](#page-29-0) 20 Behandle [maskinen](#page-12-0) varsomt 3, [4](#page-13-0) bytte [batteri](#page-34-0) 25 [memory](#page-38-0) 29

# **C**

CRU (Customer Replaceable Unit) liste over [deler](#page-50-0) 41 [Customer](#page-42-0) Support Center 33

# **D**

dvalemodus [problemer](#page-26-0) 17

# **F**

fabrikkinnhold [gjenopprette](#page-32-0) 23 [FCC-merknad](#page-57-0) 48 feil uten [meldinger](#page-24-0) 15 [feilmeldinger](#page-20-0) 11 [fingeravtrykkleser](#page-52-0) 43 [autentiseringsproblemer](#page-30-0) 21 [behandle](#page-16-0) 7 finne [informasjon](#page-10-0) 1 flytte [maskinen](#page-13-0) 4 forhindre [problemer](#page-19-0) 10

# **G**

[garantibetingelser](#page-48-0) 39 [gjenopprette](#page-33-0) data 24 gjenopprette [fabrikkinstallert](#page-32-0) [innhold](#page-32-0) 23 gjenopprette [forhåndsinstallert](#page-32-0) [programvare](#page-32-0) 23 [gjenopprettingsalternativer](#page-32-0) 23 [gjenopprettingsplater](#page-19-0) 10

# **H**

harddiskstasjon [oppgradere](#page-35-0) 26 [problemer](#page-30-0) 21

hjelp [Customer](#page-42-0) Support Center 33 på [weben](#page-42-0) 33 hjelp og [service](#page-42-0) 33

## **I**

[Installeringsveiledning](#page-10-0) 1 Internasjonal [garantiservice](#page-44-0) 35

### **L**

lagringsmedia [håndtere](#page-13-0) 4 [Lenovo](#page-10-0) Care 1, [41](#page-50-0) [knapp](#page-11-0) 2, [21,](#page-30-0) [23,](#page-32-0) [43](#page-52-0) Les [dette](#page-6-0) først v løse [problemer](#page-18-0) 9, [11](#page-20-0)

# **M**

maskindeksel [rengjøre](#page-15-0) 6 [maskinvarefunksjoner](#page-19-0) 10 [maskinvarespesifikasjoner](#page-19-0) 10 memory [bytte](#page-38-0) 29 merknad [elektronisk](#page-57-0) stråling 48 EU, [miljø](#page-59-0) 50 for US [users](#page-59-0) 50 Merknad om [forskrifter](#page-10-0) 1

# **O**

oppgradere [harddiskstasjon](#page-35-0) 26 [oppgradere](#page-19-0) enheter 10 [oppstartingsproblemer](#page-30-0) 21

# **P**

passord [definere](#page-14-0) 5 [problemer](#page-25-0) 16 [PC-Doctor](#page-20-0) for Windows 11 problemer [batteri](#page-29-0) 20 [dvalemodus](#page-26-0) 17 [fingeravtrykkleser](#page-30-0) 21 [harddiskstasjon](#page-30-0) 21 [løse](#page-20-0) 11 [oppstarting](#page-30-0) 21 [passord](#page-25-0) 16 [problemløsing](#page-20-0) 11

problemer *(fortsettelse)* skierm 18 [sovemodus](#page-26-0) 17 [tastatur](#page-25-0) 16 [problemløsing](#page-20-0) 11 [problemløsning](#page-19-0) 10

# **R**

rengjøre [maskindeksel](#page-15-0) 6 [skjerm](#page-15-0) 6 [tastatur](#page-15-0) 6 Rescue and [Recovery](#page-32-0) 23

# **S**

[Sikkerhet](#page-10-0) og garantier 1 [sikkerhetsregler](#page-19-0) 10 skjerm [problemer](#page-27-0) 18 [rengjøre](#page-15-0) 6 sovemodus [problemer](#page-26-0) 17 [spesifikasjoner](#page-53-0) 44 [spørsmål](#page-19-0) og svar 10 stasjoner [håndtere](#page-13-0) 4 strømstyring [problemer](#page-26-0) 17

# **T**

ta vare på [maskinen](#page-12-0) 3 tastatur [problemer](#page-25-0) 16 [rengjøre](#page-15-0) 6 tips, [viktige](#page-12-0) 3

# **U**

[utstyr](#page-52-0) 43

## **V**

[varemerker](#page-61-0) 52 [viktige](#page-12-0) tips 3

### **W**

web [hjelp](#page-42-0) 33

Delenummer: 42W9402

(1P) P/N: 42W9402

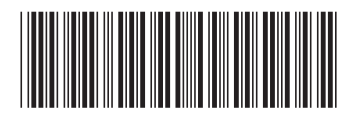